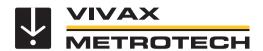

# vLocDM2 User Handbook

(English Edition)

Version 1.4

P/N: 4.04.000023

Your Texas Vivax-Metrotech Dealer:

**Indepth Utility Solutions LLC** 

Phone: 281-969-8530 www.indepthUS.com

email: info@indepthUS.com

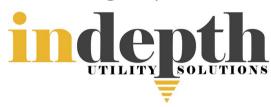

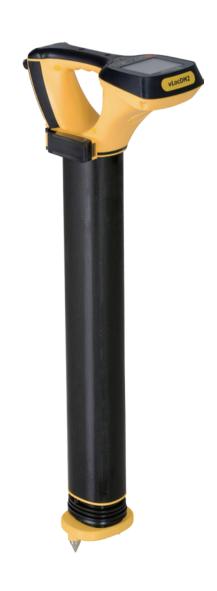

# **Table of Content**

| Gen   | eral | Safety & Care Information                                            | 1   |
|-------|------|----------------------------------------------------------------------|-----|
|       | 1.1  | Who Can Use This Equipment                                           | 1   |
|       | 1.2  | Work-site Safety                                                     | 1   |
|       | 1.3  | Equipment Safety                                                     | 1   |
|       | 1.4  | Batteries and Environmental Safety                                   | 1   |
|       |      | 1.4.1 Alkaline Batteries (Non Rechargeable)                          | 1   |
|       |      | 1.4.2 Nickel Metal Hydride Batteries (Rechargeable)                  | 1   |
|       |      | 1.4.3 Lithium-ion Batteries (Rechargeable)                           | 2   |
|       |      | 1.4.4 Lithium Metal Batteries (Non Rechargeable)                     | 2   |
|       |      | 1.4.5 General Rules Regarding Disposal of Batteries                  | 2   |
|       |      | 1.4.6 Transportation of Lithium-ion and Lithium Metal Batteries      | 2   |
|       | 1.5  | Care of Equipment                                                    | 2   |
|       | 1.6  | Care When Interpreting the Information Provided by the Locator       | 3   |
|       | 1.7  | American & Canadian Safety Notices                                   | 3   |
| Serv  | /ice | & Support                                                            | 4   |
|       | 2.1  | Serial Number and Software Revision Number                           | 4   |
|       | 2.2  | Distributors and Service Centers Closest to You:                     | 5   |
| Intro | duc  | tion                                                                 | 6   |
|       | 3.1  | About this Handbook                                                  | 6   |
|       | 3.2  | Overview of vLocDM2 System                                           | 6   |
|       | 3.3  | Planning a Survey                                                    | 6   |
| Trar  | ısmi | tter Functions and Operations                                        | 8   |
|       | 4.1  | Transmitter Control Panel                                            | 8   |
|       | 4.2  | Display                                                              | 8   |
|       |      | Power Supplies and Connections                                       |     |
|       | 4.4  | Connecting to the Pipeline                                           | 9   |
|       |      | 4.4.1 Connecting at a CP (Cathodic Protection) Station               | 9   |
|       |      | 4.4.2 Connecting to the Pipe when there is No Access to a CP Station | .10 |
|       |      | 4.4.2.1 Sacrificial Anode                                            | 10  |
|       |      | 4.4.2.2 Connecting at a Point where Access to the Pipe is Possible   | .11 |
|       | 4.5  | Selecting the Correct Frequency                                      | .11 |
|       | 4.6  | Output Current Select                                                | .11 |
|       | 4.7  | Alarms                                                               | .12 |
|       |      | 4.7.1 Over Voltage                                                   | 12  |
|       |      | 4.7.2 Over Temperature                                               | 12  |

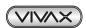

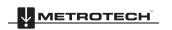

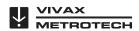

|          | 4.7.3 Over Power                                                            | 12 |
|----------|-----------------------------------------------------------------------------|----|
| Receive  | er Functions and Operations                                                 | 13 |
| 5.1      | vLocDM2 Receiver Main Display                                               | 13 |
| 5.2      | Magnetometer Foot                                                           | 13 |
|          | 5.2.1 Removing the Magnetometer Foot                                        | 13 |
| 5.3      | Pushbuttons                                                                 | 14 |
| 5.4      | Connectors                                                                  | 16 |
| 5.5      | Charging the Receiver Batteries                                             | 16 |
| 5.6      | Setting User Preferences                                                    | 17 |
| 5.7      | Setting Frequency Options                                                   | 18 |
| 5.8      | Setting Locate Mode                                                         | 18 |
| Using th | ne vLocDM2 Receiver                                                         | 20 |
| 6.1      | Locating a Pipeline                                                         | 20 |
| 6.2      | Pinpointing                                                                 | 20 |
| 6.3      | Taking Depth and Current Readings                                           | 21 |
| 6.4      | Storing the Results                                                         | 22 |
| 6.5      | Graphing the Results                                                        | 23 |
| 6.6      | Using the A-frame Fault Finder                                              | 24 |
|          | 6.6.1 Fault Finding Method                                                  | 24 |
|          | 6.6.2 Using the A-frame                                                     | 24 |
|          | 6.6.3 Using the A-frame where there are Many Defects Such As Porous Coating | 26 |
| Using a  | ın External GPS Data Logger                                                 | 28 |
| 7.1      | Compatible GPS and GPS Data Loggers                                         | 28 |
| 7.2      | Bluetooth                                                                   | 28 |
|          | 7.2.1 Fitting the Bluetooth Module                                          | 28 |
|          | 7.2.2 Bluetooth Paring                                                      | 28 |
| 7.3      | Transferring Data from the vLocDM2 to a Computer                            | 29 |
| 7.4      | MyLocator2                                                                  | 29 |
|          | 7.4.1 Launch the Application                                                | 29 |
|          | 7.4.2 Splash Screen                                                         | 30 |
|          | 7.4.3 Software Update                                                       | 31 |
|          | 7.4.4 Transferring Data                                                     | 31 |
|          | 7.4.5 Advanced Configuration Tool                                           | 32 |
|          | 7.4.6 Switch On/Off User Menu Settings                                      | 33 |
|          | 7.4.7 Switching On/Off Frequency Selections                                 | 33 |
|          | 7.4.8 Saving a Configuration                                                | 34 |
|          | 7.4.9 Configuration Lock Dongle                                             | 34 |
|          | 7.4.10 Icon Summary                                                         | 35 |
| Interpre | ting Results                                                                | 36 |
| 8.1      | Introduction                                                                | 36 |
| 8 2      | Sources of Error                                                            | 36 |

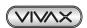

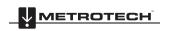

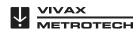

| 8.2.1 Operator Error                              | 36 |
|---------------------------------------------------|----|
| 8.2.2 Interference (Distorted Fields)             | 36 |
| 8.2.2.1 Source of Interference (Distorted Fields) | 36 |
| 8.2.2.2 Checking for Distorted Fields             | 37 |
| 8.3 Viewing Data                                  | 38 |
| 8.3.1 Viewing .xl Files                           | 38 |
| 8.3.2 Viewing .kml Files                          | 40 |
| 8.4 Interpreting Graphs                           | 40 |
| 8.5 GPS Operational Tips                          | 41 |
| 8.5.1 Holux GPS Device Overview                   | 41 |
| 8.5.2 Pairing with the vLocDM2 Receiver           | 42 |
| 8.5.3 Trimble ProXT/XH                            | 42 |
| 8.5.3.1 Trimble ProXT/XH Setting up Procedure     | 43 |
| Care and Maintenance                              | 45 |
| 9.1 Cleaning                                      | 45 |
| 9.2 Checking Functionality                        | 45 |
| Data Sheet                                        | 46 |
| 10.1 vLocDM2 Receiver Data Sheet                  | 46 |
| 10.2 Loc-150Tx Transmitter Data Sheet             | 49 |
| 10.3 A-frame Data Sheet                           | 51 |
| 10.4 Holux Bluetooth GPS Data Sheet               | 51 |
| Glossary                                          | 52 |

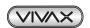

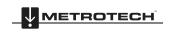

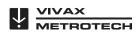

# **General Safety & Care Information**

# 1.1 Who Can Use This Equipment

This equipment must only be used by people suitably trained in the use of pipe and cable locators.

# 1.2 Work-site Safety

- Use your companies, or other applicable safety code and rules when using this equipment.
- Unless having the required authorization, license and appropriate training do NOT make connections to any pipe, cable or conductor.
- The equipment should not come in contact with corrosive or hazardous chemicals, or gases, dust.
- Do NOT directly connect this equipment to cables or pipes that have a potential difference to ground of greater than 25V AC.

# 1.3 Equipment Safety

- Do NOT open the enclosures (housings) of either the transmitter or receiver.
- Place the ground stake firmly in the ground before connecting the cable from the transmitter.
- Do NOT hold any uninsulated portion of the connection leads & clips when the transmitter is switched on.

# 1.4 Batteries and Environmental Safety

Vivax-Metrotech products use four types of batteries:

- Alkaline batteries
- Ni-MH (Nickel Metal Hydride) batteries rechargeable
- Lithium-ion batteries rechargeable
- Lithium metal batteries (small non rechargeable button cells for "clock" applications)

### 1.4.1 Alkaline Batteries (Non Rechargeable)

- When replacing the alkaline batteries use only the size and type specified do NOT mix battery types (rechargeable and alkaline).
- Do NOT mix partially discharged and fully charged cells in the same battery pack do NOT mix old with new.
- Never attempt to charge alkaline batteries.

### 1.4.2 Nickel Metal Hydride Batteries (Rechargeable)

- When using rechargeable batteries, use only the correct charging device supplied or specified by the
  manufacturer. The battery pack or the battery charger will contain circuitry to manage the charging process
   other chargers (even if they have the same connector, polarity, voltage & current rating will not have the
  same control circuitry and can cause damage to the product, overheating, and in extreme cases fire or harm
  to the individual.
- Do NOT assume that if the plug fits it is the correct charger a charger with the correct part number MUST be used – just because it is a Vivax-Metrotech charger and the plug fits does NOT mean it is the correct charger.
- Before using for the first time, charge rechargeable batteries for 6 hours. If at any time the rechargeable batteries do NOT last as long as anticipated – discharge fully and then charge for 6 hours.
- Care should be taken when charging batteries NEVER repeatedly recharge batteries (or turn power off & on) without using the instrument. If used with an inverter in a vehicle charge the product then unplug the charger and do NOT charge again until the rechargeable batteries have been used for at least ten minutes.

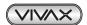

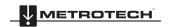

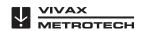

Failure to do this could result in the overcharging of the battery which will shorten the life of the battery, and could in some circumstances cause overheating or fire.

- If ever the product becomes hot during the charging process IMMEDIATELY unplug the charger and use
  the rechargeable batteries for at least 10 minutes before recharging. If this reoccurs the next time the unit is
  charged return immediately to Vivax-Metrotech for repair.
- Do NOT charge batteries for prolonged periods of time without using the locator for at least 10 mins.
   Charging for prolonged period of time could overcharge the battery, reduce the battery life and in extreme circumstances cause damage to the locator and fire.

### 1.4.3 Lithium-ion Batteries (Rechargeable)

• Lithium-ion Batteries – some products use Lithium-ion batteries – the requirements for marking and transportation are still developing. Please contact Vivax-Metrotech before shipping products containing Lithium-ion batteries or Lithium-ion battery packs on their own for any "special instructions".

### 1.4.4 Lithium Metal Batteries (Non Rechargeable)

- Commonly known as "button cells" these are small non rechargeable batteries used to power internal "clocks" within some units (similar to computers). Generally they have a life of 3-5 years.
- Under no circumstances should any attempt be made to charge these batteries.
- Dispose of to your company's work practice/environmental standards, the prevailing laws, or recognized best practice. Always dispose of batteries responsibly.

### 1.4.5 General Rules Regarding Disposal of Batteries

- NEVER disassemble a battery, or battery pack.
- Never dispose of in a fire or water.
- Dispose of batteries in accordance with your Company's work practice/environmental standards, the
  prevailing laws, or recognized best practice. Always dispose of batteries responsibly.

### 1.4.6 Transportation of Lithium-ion and Lithium Metal Batteries

- The Lithium-ion and Lithium metal batteries used in Vivax-Metrotech products meet the required safety standards and include the designated protection circuitry.
- Recent regulation changes require that when batteries with Lithium-ion and Lithium metal batteries are
  transported the packaging MUST included specified warning labels. Please contact Vivax-Metrotech
  Customer Service (USA 1-800-446-3392, International +1-408-734-1400 (USA Pacific Time Zone)) for
  more details.
- Regulations have also changed regarding the shipping of spare battery packs (battery packs that are not inside a product). There are limitations on the weight of the package, and the packaging must be marked with the appropriate warning labels. Please contact Vivax-Metrotech Customer Service (USA 1-800-446-3392, International +1-408-734-1400 (USA Pacific Time Zone)) for more details.

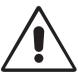

### **IMPORTANT**

Remember – Batteries contain dangerous chemicals – They can be affected by many things such as water ingress or heat – In some circumstances they can explode. They also can cause electric shocks!

# 1.5 Care of Equipment

- Use equipment only as directed in this User Handbook.
- Do NOT immerse any part of this equipment in water.
- Store in a dry place.
- Keep equipment in the case provided when not in use.
- If left for prolonged period of time remove alkaline batteries.
- Keep unit clean and free of dust and dirt.
- Protect against excessive heat.

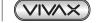

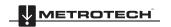

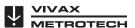

# 1.6 Care When Interpreting the Information Provided by the Locator

- Like all locators this instrument is locating, and providing depth and current readings based on
  electromagnetic signals that radiate from the buried cable or pipe. In most cases these signals will enable
  the locator to pinpoint both position depth and current correctly.
- BEWARE in some cases other factors will distort electromagnetic fields radiating from cable or pipe being located, resulting in incorrect information.
- Always locate responsibly, and use information learned during your training to interpret the information provided by the locator.
- Do NOT provide information regarding depth of cable or pipe to anyone unless authorized to do so by your company.
- REMEMBER that depth measurements are to the center of the electromagnetic field or pipe In the case of pipes this may be significantly deeper than the top of the pipe.

# 1.7 American & Canadian Safety Notices

### **USA**

- This transmitter and receiver comply with the general conditions of operation, pursuant to part 15 of the FCC Rules
  - CFR 47 Part 2
  - CFR 47 Part 15
- Changes or modifications not expressly approved by the manufacturer could void the user's authority to operate the products.

### **CANADA**

- Equipment is for use by trained operators only, and not for general household or consumer use.
- Operation is subject to the following two conditions: (1) this device may not cause interference, and (2) this
  device must accept any interference that may cause undesired operation of the device.

### **EUROPE**

- Vivax-Metrotech confirms that the location system is compliant with relevant provision of European directive 1999/5/EC.
  - EN 55011
  - EN 61000-4-2: A1 & A2
  - EN 61000-4-3
  - EN 61000-4-8: A1
  - ETSI EN 300 330-2
  - ETSI EN 301 489-1
  - ETSI EN 301 489-3

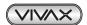

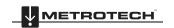

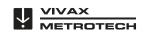

# **Service & Support**

#### 2.1 Serial Number and Software Revision Number

Always quote your receiver and transmitter model and serial number and software revision number when requesting product support. They can be found as follows: (for reference only)

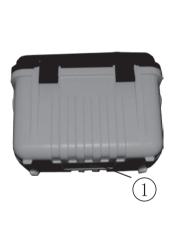

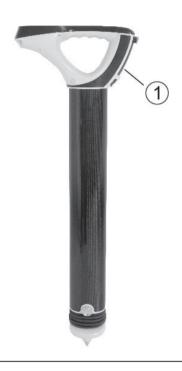

Model and Serial Number

### NOTE

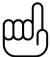

The transmitter Model & Serial Number can be found at the bottom of the transmitter and also inside the transmitter between the battery tray and the main module of transmitter.

Software Revision Number: On both receiver and transmitter the software revision number is displayed on the LCD during the start up sequence or can be found in the "About" section of the user menu.

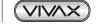

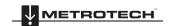

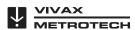

# 2.2 Distributors and Service Centers Closest to You:

| World Headquaters, United State of America | China                                  |
|--------------------------------------------|----------------------------------------|
| Vivax-Metrotech Corporation                | ALLFIND Ltd.                           |
| 3251 Olcott Street,                        | No. 780, Tianshan Rd,                  |
| Santa Clara, CA 95054, USA                 | Shanghai, China 200051                 |
| Website : www.vivax-metrotech.com          |                                        |
|                                            | T/Free : 4006-288-062                  |
| Sales & Sales Support:                     | Tel : +86-21-5101-2862                 |
| T/Free : 800-446-3392                      | Fax : +86-21-5235-8365                 |
| Tel : +1-408-734-1400                      | Website : www.allfind.com.cn           |
| Fax : +1-408-734-1415                      | Email : info@allfind.com.cn            |
| Email : sales@vxmt.com                     |                                        |
|                                            | Europe                                 |
| Service & Repairs:                         | SebaKMT                                |
| T/Free : 800-638-7682                      |                                        |
| Tel : +1-408-962-9990                      | Seba Dynatronic                        |
| Fax : +1-408-734-1799                      | Mess-und Ortungstechnik GmbH           |
| Email : service@vxmt.com                   | DrHerbert-lann-Str. 6,                 |
|                                            | 96148 Baunach, Germany                 |
| Australasia                                | Tel : +49-9544-680                     |
| Vivax-Metrotech AUS                        | Fax : +49-9544-2273                    |
| Unit 1, 176 South Creek Road,              | Website : www.sebakmt.com              |
| Cromer NSW 2099, Australia                 | Email : service@sebakmt.com            |
| Cromor New 2000,7 dedicate                 |                                        |
| Tel : +61-2-9972-9244                      | France                                 |
| Fax : +61-2-9972-9433                      | Vivax-Metrotech SAS                    |
| Website: www.vivax-metrotechaus.com        | Technoparc - 1 allée du Moulin Berger, |
| Email : sales@vxmtaus.com                  | 69130 Ecully, France                   |
| service@vxmtaus.com                        |                                        |
|                                            | Tel : +33(0)4-72-53-03-03              |
| Canada                                     | Fax : +33(0)4-72-53-03-13              |
| Vivax Canada Inc.                          | Website: www.vivax-metrotech.com       |
| 41 Courtland Ave Unit 6,                   | Email : salesfrance@vxmt.com           |
| Vaughan, ON L4K 3T3, Canada                |                                        |
|                                            | United Kingdom                         |
| Tel : +1-289-846-3010                      | Vivax-Metrotech Ltd.                   |
| Fax : +1-905-752-0214                      | Unit 18-19, Woodside Road,             |
| Website: www.vivax-metrotech.com           | South Marston Industrial Estate,       |
| Email : CanadianSales@vxmt.com             | Swindon, SN3 4WA, UK                   |
| Central/South America and the Caribbean    | Free Phone: 0800-0281811               |
| Ventas para América Latina                 | Website : www.vivax-metrotech.com      |
| 3251 Olcott Street,                        | Email : salesUK@vxmt.com               |
| Santa Clara, CA 95054, USA                 |                                        |
| Website: www.vivax-metrotech.com           |                                        |
|                                            |                                        |
| T/Free : 800-624-6210                      |                                        |
| Tel : +1-408-454-7159                      |                                        |
|                                            |                                        |
| Fax : +1-408-743-5597                      |                                        |

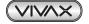

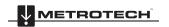

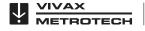

# Introduction

### 3.1 About this Handbook

This handbook is designed to provide the user with a comprehensive understanding of the operation of the vLocDM2 system. The handbook assumes some understanding of Cathodic Protection techniques, it covers the operation of the equipment, the techniques to gather data, storing and retrieving the data in a format that can be analyzed by a competent engineer and a brief explanation of how to use the data to form an understanding of the condition of the pipe network.

# 3.2 Overview of vLocDM2 System

The vLocDM2 (Defect Mapper) has been designed to:

- identify the position of coating defects
- identify shorts to other structures
- help categorize the faults
- help plan and prioritize remedial work
- operate as a long line pipeline locator

The vLocDM2 uses the latest locating and signal processing techniques to plot the current gradient of an industry standard low frequency (3Hz or 4Hz) profiling current. The current is typically applied at CP stations so the disruption of the pipeline can be minimized.

The Loc-150Tx, 150W transmitter (vLocDM2 transmitter) is used to apply a signal current to the anode bed. The pipeline returns the signal via coating faults back to the transmitter. The transmitter is designed to be powered from CP (Cathodic Protection) stations. AC or external batteries, eliminating the need for batteries.

The non-intrusive measuring device, the vLocDM2 receiver, takes measurements along the pipeline and plots the results directly onto the screen of the receiver. There is no need to carry extra logging and display devices. All the data is displayed and logged into the receiver and can be downloaded to a spread sheet or dedicated analysis program.

A +/- 3m accuracy GPS antenna is included with the system. It links to the vLocDM2 receiver via Bluetooth radio link. The GPS enables the user to generate real time current gradient graphs and guides the user back to a point of interest by highlighting the user's position on the graph. This feature is called the "walk back" feature. The system can also be integrated with high accuracy GPS systems and software packages, for example Trimble and TriGlobal Inc.

Storing the results also has the benefit of facilitating the technique of comparative tests. Comparing the results from previous surveys of the same length of pipe allows the CP engineer to establish trends of coating deterioration.

The A-frame fault finding accessory is used to accurately locate the position of a fault. An arrow points the user to the position of the fault whilst quickly and efficiently graphing the characteristic shape and magnitude of fault signal on the receivers display. This ensures the user minimizes the chances of misidentification.

# 3.3 Planning a Survey

Surveys will vary greatly depending on type of terrain, accessibility, condition of pipeline, type of pipeline and coating type.

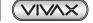

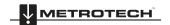

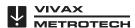

The first step of undertaking any survey should be to obtain information about the stretch of pipeline to be surveyed. More work at this stage may well save time and effort later. Obtaining maps showing route information, CP stations, sacrificial anodes and cross bonding points will be of great help.

The transmitter should be capable of transmitting from one CP station to another, so although not absolutely necessary, plan to have the previous and after CP stations disconnected from the stretch of pipeline to be surveyed. Remember that the pipeline is not protected whilst the survey is being undertaken, so unnecessary downtime of CP stations should be avoided.

Choose the survey interval to match the condition of the pipeline. In areas where the coating is particularly poor, a survey interval of as little as 10m may be desirable. However, if the coating is in very good condition and the distance between CP stations is many km, it may be better to choose a survey interval of as much as 200m. Taking measurements at large intervals will enable the surveyor to quickly assess the condition of the pipeline and subsequently identify areas that require further inspection at closer survey intervals or detailed analyses using the A-frame Fault Finder accessory.

### **WARNING**

Parts of the pipeline may be crossing road junctions and may even follow the route of roads. Obtaining accurate results from the vLocDM2 requires full concentration from the operator. It is therefore essential that correct traffic management is undertaken at these points to avoid poor results or injury to the operator. Safety should always be the first concern.

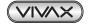

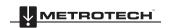

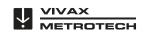

# **Transmitter Functions and Operations**

## 4.1 Transmitter Control Panel

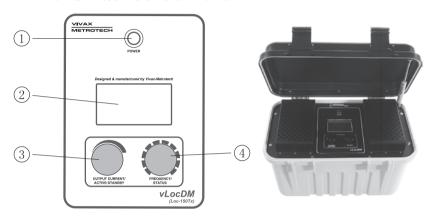

| No | Control                       | Function                                                          |  |
|----|-------------------------------|-------------------------------------------------------------------|--|
| 1  | Power                         | To power on/off the unit                                          |  |
| 2  | LCD Display                   |                                                                   |  |
| 3  | Output Current/Active-Standby | Rotate rotary switch to select output current.                    |  |
|    |                               | Press and hold to power on or standby                             |  |
| 4  | Frequency/Status              | Rotate rotary switch to select frequency.                         |  |
|    |                               | Press momentary to view status (refer to status screen in section |  |
|    |                               | below)                                                            |  |

# 4.2 Display

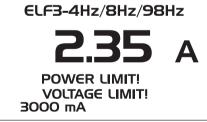

Main Screen

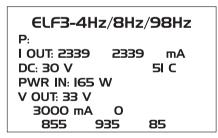

Status Screen

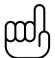

### NOTE

Power Limit = The Over Power alarm will be shown on the display when the output power rating of the transmitter is reached. (150W or 50W if 12-28Vdc input is used.)

Voltage Limit = The output voltage limit is 100V. If the current cannot be stabilised with a voltage less than 100V it will display an overvoltage alarm.

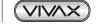

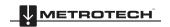

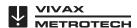

# 4.3 Power Supplies and Connections

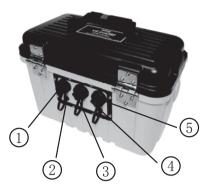

| 1 | Mains Input                 |
|---|-----------------------------|
| 2 | Mains Input Fuse (5A, 250V) |
| 3 | 12 - 60V DC Input           |
| 4 | Output Fuse (10A, 250V)     |
| 5 | Output Socket               |

# 4.4 Connecting to the Pipeline

# 4.4.1 Connecting at a CP (Cathodic Protection) Station

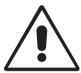

### WARNING

Connecting to the CP station involves removing connections from the CP transformer rectifier and should only be performed by authorised personnel. Always make connections before switching on the unit. Switch off before disconnecting the transmitter.

### Method:

- 1. Make a note of the CP settings (Output Current and Voltage settings). This is important as the settings must be checked to ensure they return to the original settings when the connections are re-made.
- 2. Switch off the CP transformer rectifier and allow the residual voltage to dissipate. This may be a few seconds or a few minutes depending on pipe condition.

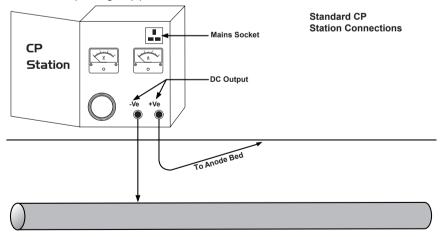

3. Disconnect the output wires connecting the CP station to the pipeline and anode bed. If there is an earthed mains socket at the station, connect the transmitter mains power lead to the socket.

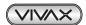

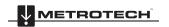

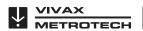

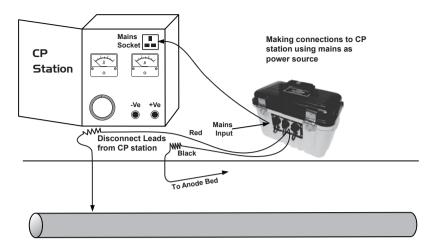

4. If there is no mains socket, it is possible to use the DC output of the transformer rectifier. See diagram below.

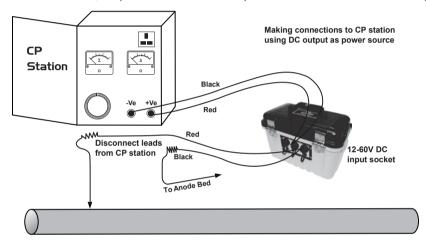

- Adjust the transformer output to approximately 40V DC (although the unit will function from 12V DC to 60V DC) and use the DC input lead to connect the transmitter to the transformer terminals.
- 6. With the output lead connected to the transmitter, connect the Red wire to the lead connecting to the pipeline. Connect the Black wire to the lead connecting to the anode bed. See diagram above.

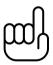

### NOTE

If the output leads are white and green, the white cable should be connected to the pipe.

# 4.4.2 Connecting to the Pipe when there is No Access to a CP Station

### 4.4.2.1 Sacrificial Anode

Very often the cable connecting a sacrificial anode to a pipe is fed through an above ground connection box. If this is the case the anode can be disconnected and these cables used to connect the transmitter to the pipe. The Red connection lead needs to be connected to the pipe side and the Black to the sacrificial anode.

It will be necessary to power the transmitter either from a portable 110V AC mains generator, or from a vehicle car battery or external 12V DC power source.

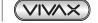

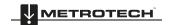

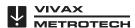

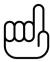

### NOTE

It may not be possible to attain high current from the transmitter, as a sacrificial anode will not provide as good a ground as a system anode bed.

### 4.4.2.2 Connecting at a Point where Access to the Pipe is Possible

It is possible to connect the transmitter at any point along the pipe length where an electrical connection is possible. If this is the case a good independent ground will need to be generated by driving a ground stake into the ground a few meters perpendicular to the pipe. The ground needs to be low impedance so the copper ground rod needs to be at least 0.5 meters long. In some cases multiple stakes may be necessary.

A poor ground will result in the transmitter showing the over voltage alarm even at low currents. If this occurs add further ground rods connected in parallel and dampen the surrounding soil.

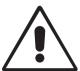

### WARNING

Use a cable locator to ensure the area is clear of services before the rod is driven into the ground.

# 4.5 Selecting the Correct Frequency

The available frequency options are:

- 98Hz, 128Hz, 512Hz, 640Hz, 3Hz/98Hz, 3Hz/128Hz, 4Hz/98Hz
- 4Hz/128Hz
- ELF1-3Hz/6Hz/98Hz
- ELF2-3Hz/6Hz/128Hz
- ELF3-4Hz/8Hz/98Hz
- ELF4-4Hz/8Hz/128Hz
- 3Hz/6Hz/512Hz
- 3Hz/6Hz/640Hz
- 4Hz/8Hz/512Hz
- 4Hz/8Hz/640Hz
- 512/256Hz
- 640/320Hz
- 491Hz

Note that some frequencies may be missing depending on age and software revision of transmitter. Vivax-Metrotech reserve the right to change this frequency list without notification.

3Hz/6Hz/98Hz or 3Hz/6Hz/128Hz are the most commonly used frequencies. They provide the low frequency 3Hz component required for current mapping and a low frequency (98Hz or 128Hz depending on local mains frequencies) used to pinpoint the position and is used to determine the pipe depth. The 6Hz enables the locator to calculate the signal direction.

The other frequency options can be used to improve reception in areas of high interference.

# 4.6 Output Current Select

There are seven current settings:

- 100mA
- 300mA
- 600mA
- 1A
- 2A
- 3A
- 4A (When a single locate frequency is selected)

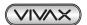

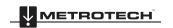

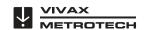

Choosing the correct setting for a particular application depends on many factors but as a general rule "the higher the setting the better". The higher the current the more stable the readings at long distance and larger currents create larger current changes at faults. However, it will not always be possible or desirable to apply the maximum current

With the transmitter connected as above, select the 3A position. Wait to see if any alarms are displayed such as over voltage, over power, over temperature. If after 20 seconds no alarms are shown, note the return current reading. This should be 3A+/- 0.1A. Now note the output voltage. This should be less than 100V. The transmitter stabilises the output current by altering the output voltage. The output voltage limit is 100V. If the current cannot be stabilised with a voltage less than 100V it will display an overvoltage alarm. The transmitter is not damaged if this is displayed but the output will not be stabilised. To overcome this, select a lower current setting.

Other causes of over voltage alarms are:

- Pipeline in very good condition (Small high impedance faults will require higher voltages to achieve the requested current)
- Poor anode bed (Poor anode beds will require a high voltage drop across them to create the requested current)
- Poor pipe connections

#### 4.7 **Alarms**

#### 4.7.1 Over Voltage

Output exceeds 100V. (Also see Output Current Select)

#### 4.7.2 **Over Temperature**

The over temperature alarm will shows on the display when the temperature of the output amplifier exceeds a predetermined level. At this temperature the unit will shut down and cannot be switched on until the unit has cooled down.

After the unit has been cooled down, it may be necessary to place the unit in a position where the ambient temperature is less such as shaded position. Alternatively select a lower current output.

#### 4.7.3 **Over Power**

The Over Power alarm will be shown on the display when the output power rating of the transmitter is reached. The unit will shut down until the output power is reduced.

This can be doing either:

- Reduce the output current setting
- Improve the ground and pipe connections. (This may be the case where the ground used is not an anode bed. For instance where a ground rod is used because access to a CP station is not possible.)

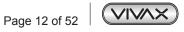

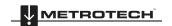

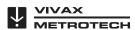

# **Receiver Functions and Operations**

# 5.1 vLocDM2 Receiver Main Display

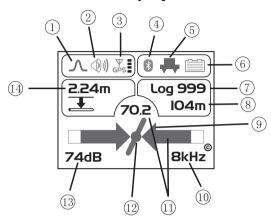

| 1 | Locate Mode                               | 8  | Distance From Last Measurement |
|---|-------------------------------------------|----|--------------------------------|
| 2 | Speaker Status                            | 9  | Left/Right Indicator           |
| 3 | GPS Option Active, bars indicate accuracy | 10 | Locate Frequency               |
| 4 | Bluetooth Active                          | 11 | Signal Strength                |
| 5 | Magnetometer Foot Indicator               | 12 | Pipe Direction Indicator       |
| 6 | Alkaline/Rechargeable Battery Indicator   | 13 | Gain Setting                   |
| 7 | Last Record Number                        | 14 | Depth to Centre of Pipe        |

# 5.2 Magnetometer Foot

The device at the bottom of the locator tube is the Magnetometer foot. This device is used to detect the low frequency component (frequencies between 3Hz and 8Hz). These are the vLocDM2 current mapping frequencies. When low frequency mapping is not required, for instance if the equipment is being used for pipeline locating but not defect mapping, the magnetometer foot can be removed.

Removing the magnetometer foot will help reduce the weight of the locator and also change the way the logging is done. The logged frequency will then be the locate frequency selected and graphing will also use this frequency.

### 5.2.1 Removing the Magnetometer Foot

Identify the retaining screw on the side of the antenna tube near the foot. Rotate it anti clockwise for ¼ turn or until it becomes stiff to rotate. This should be possible using your fingers. Only use a screw driver if the screw has been over tightened.

Now hold the magnetometer foot and antenna tube. Rotate the magnetometer foot in an anti clockwise direction. The foot should detach itself after a  $\frac{1}{2}$  turn.

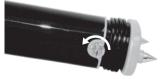

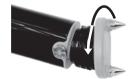

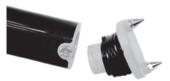

Now fit the blanking plate supplied.

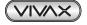

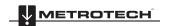

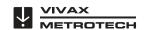

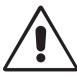

### **IMPORTANT**

Always fit the blanking plate when the magnetometer foot is not attached as there are critical contacts within the antenna tube that require protection. Not doing so will invalidate the warranty.

Refitting the foot is the opposite to the above.

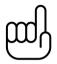

### NOTE

When setting the retaining screw on the side of the antenna tube, hand tighten only.

#### 5.3 **Pushbuttons**

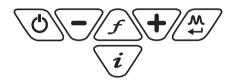

| Pushbuttons | Locate Screen                                        | Measure Screen                                                |
|-------------|------------------------------------------------------|---------------------------------------------------------------|
|             | 2.24m Log 999  100  70.2 IO4m  74dB 8kHz             | IO.4mA                                                        |
| <b>(4)</b>  | On/Off                                               | On/Off                                                        |
| F           | Change frequency                                     | Not active                                                    |
| i           | Short press for measure and long press for user menu | Jump back to Locate Screen                                    |
| +           | Increase gain                                        | Save and go to graph                                          |
| <u>-</u>    | Decrease gain                                        | Reject and go to graph and long press to delete log in memory |
| (M)         | Change antenna mode                                  | Save a record and return to Locate Screen                     |

| Pushbuttons       | Graphing Screen                                                                | Graph Review                                       |
|-------------------|--------------------------------------------------------------------------------|----------------------------------------------------|
|                   | V/zoom V/scroll (i SEL H/zoom) (H/scroll) (=================================== | Log 2 Press i B2mA 19.7nT o Delete                 |
| Ø                 | On/Off                                                                         | On/Off                                             |
| F                 | Not active                                                                     | Not active                                         |
| i                 | Highlights active graphing button                                              | Deletes highlighted log                            |
| +                 | Zoom in (scroll right/up) and long press to auto scale horizontal axis         | Moves curser right and also used to confirm delete |
| $\overline{\Box}$ | Zoom out (scroll left/down) and long press to auto scale vertical axis         | Moves curser left                                  |
| ₩.                | Return to Locate Screen                                                        | Returns to Graphing Screen                         |

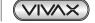

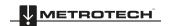

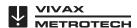

| Pushbuttons   | A-frame Screen                                                 | A-frame Review                                     |
|---------------|----------------------------------------------------------------|----------------------------------------------------|
|               | 28Hz                                                           | Log 244 Press i 28dBµV To Delete                   |
| (d)           | On/Off                                                         | On/Off                                             |
| F             | Not active                                                     | Not active                                         |
| i             | Long press to enter "A-frame Review" mode                      | Deletes highlighted log                            |
| +             | Save last reading to graph                                     | Moves curser right and also used to confirm delete |
| $\overline{}$ | Short press rejects last record and long press to clear graph. | Moves curser left                                  |
| (L)           | Return to Locate Screen                                        | Returns to Graphing Screen                         |

| Pushbuttons   | User Menu Screen                                               |                |         |  |
|---------------|----------------------------------------------------------------|----------------|---------|--|
|               |                                                                | MENU           | I of 3  |  |
|               |                                                                | Speaker Volume | Off     |  |
|               |                                                                | Backlight      | High    |  |
|               |                                                                | Frequency      | Enter   |  |
|               |                                                                | Language       | English |  |
|               |                                                                | Imp/Metric     | Meter   |  |
|               |                                                                |                |         |  |
| 0             | On/Off                                                         |                |         |  |
| F             | Not active                                                     |                |         |  |
| i             | Long press to enter "A-frame Review" mode                      |                |         |  |
| +             | Save last reading to graph                                     |                |         |  |
| $\overline{}$ | Short press rejects last record and long press to clear graph. |                |         |  |
| (M)           | Select/de                                                      | select item    |         |  |

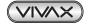

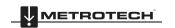

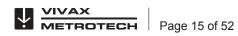

# 5.4 Connectors

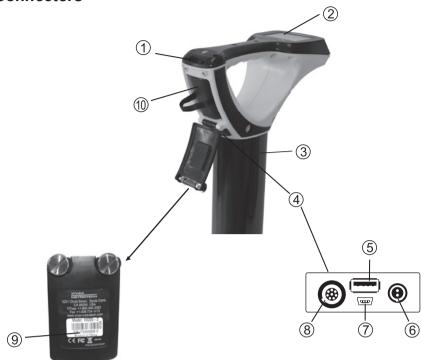

| 1 | Bluetooth Module                         | 6  | Charging Socket                                  |
|---|------------------------------------------|----|--------------------------------------------------|
| 2 | Pushbutton & Display                     | 7  | Mini USB Port Data Transfer and Software Upgrade |
| 3 | Carbon Fiber Reinforced Antenna Assembly | 8  | Accessories Port                                 |
| 4 | Accessory & Charging Sockets             | 9  | Model# & Serial#                                 |
| 5 | USB Memory Stick Data Transfer           | 10 | AA Battery Pack/Rechargeable Battery Pack        |

# 5.5 Charging the Receiver Batteries

The vLocDM2 can be used with either alkaline batteries or it can be supplied with an interchangeable rechargeable battery pack.

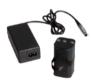

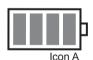

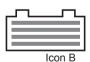

When alkaline battery is used, Icon A will appear on the screen. When the rechargeable battery pack is used, Icon B will be displayed. In both cases, the number of bars illuminated within the battery icon indicates the amount of charge remaining.

Rechargeable batteries are supplied with a mains charger. This is specific to the batteries, avoid the use of other manufacturers' chargers as these may damage the battery pack and may result in overheating of the battery pack.

To charge the rechargeable batteries, first make sure the pack is inserted in the receiver battery compartment as charging is done inside the receiver.

Connect the charger to the charging socket of the receiver. Connect charger to the mains and switch on. The LED indicator on the charger will illuminate red until the batteries are fully charged at which time the LED will change to green.

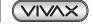

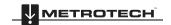

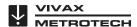

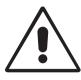

### WARNING

Rechargeable batteries are supplied with a mains or 12V DC charger. These are specific to the batteries. Only use the charger that is appropriate for the batteries in the product. If in doubt, call Vivax-Metrotech Customer Service. Failure to use the appropriate charger could result in damage to the battery pack, locator and in extreme cases cause fire.

Avoid charging the unit in extreme temperature conditions. (i.e. below  $0^{\circ}$ C and above  $45^{\circ}$ C)

Although Vivax-Metrotech batteries include all the required safety related features always immediately discontinue use of the charger and battery pack if the battery pack becomes excessively warm. Return both to where they were purchased for investigation.

Always ensure batteries have at least a partial charge if storing for long periods without use.

Dispose of all batteries in accordance with your company procedures and Federal/State and local regulations.

Never dismantle batteries, put them in fire, or get wet.

# 5.6 Setting User Preferences

The vLocDM2 has many functions enabling it to be used for many applications and can be configured for different markets. For instance, it may be desirable for the depth readings to be displayed in imperial measurements or metric. By entering the user menu, it is possible to tailor the vLocDM2 to the requirements of the user.

Enter the user menu by pressing and holding the "i" pushbutton for approximately two seconds until the user menu is displayed.

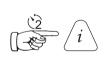

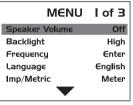

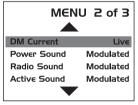

| MENU              | 3 of 3  |
|-------------------|---------|
| Locate Mode       | €nt∈r   |
| DM Frequency      | 3Hz+6Hz |
| Bluetooth Pairing | €nt∈r   |
| Bluetooth Search  | Enabled |
|                   |         |

Select the desired function by pressing the "+" or "-" pushbutton. The active function will be highlighted in red. To change the setting of the selected function, press the "M" pushbutton.

| Configurable options are: | "Return/M" Pushbutton | Note:                                                                                           |
|---------------------------|-----------------------|-------------------------------------------------------------------------------------------------|
| Speaker Volume            | Off, Low, Med, High   |                                                                                                 |
| Backlight                 | Off, Low, High        |                                                                                                 |
| Frequency                 | Enter                 | Sub menu                                                                                        |
| Language                  | English               |                                                                                                 |
| Imp/Metric                | Meter, Feet           |                                                                                                 |
| vLocDM2 Current           | Live,Static           | Live - continuous update of vLocDM2 current<br>Static - One shot display of vLocDM2 current per |
|                           |                       | measurement                                                                                     |
| Power Sound               | Normal, Modulated     | Normal - the pitch remains the same but the volume                                              |
| Radio Sound               | Normal, Modulated     | increase as the signal increases                                                                |
| Active Sound              | Normal, Modulated     | Modulated - the pitch changes as the signal increases                                           |

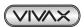

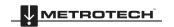

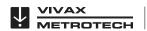

| Locate Mode       | Enter                  | Sub menu                                                            |
|-------------------|------------------------|---------------------------------------------------------------------|
| vLocDM2 Frequency | 3+6Hz, 4+8Hz, 3Hz, 4Hz | Selects the vLocDM2 current measurement                             |
| Bluetooth Pairing | Enter                  | Used to pair the receiver with external device such as external GPS |
| Bluetooth Search  | Enable, Disable        | Disable when Bluetooth not in use to improve locate performance     |

To ensure maximum use from the battery it is recommended that the speaker volume be set to "Med" and the backlight set to "Low".

"Frequency" and "Locate Mode" functions are written in green. This is to indicate that there is a sub menu to choose from. To enter the sub menu, press the "M" pushbutton.

To exit to the Locate Screen, press "i" pushbutton.

#### 5.7 Setting Frequency Options

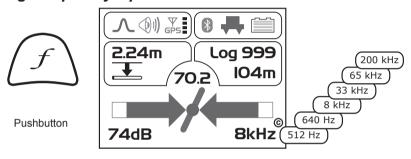

The receiver is capable of detecting a large number of frequencies. To simplify the operation of the equipment, it is possible to activate only frequently used frequencies. This is done by entering the user menu.

The initial frequencies set at the time the unit is supplied are "Power", "Radio" and the frequencies used by the transmitter purchased. See the transmitter section for suggestions of which frequency is best suited to specific applications.

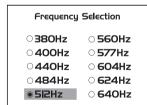

To select the frequencies you wish to use regularly - enter the setup menu by pressing and holding the "i" pushbutton for 2 seconds. Use the "+" and "-" to select the word "Frequency" - then press the "M" mode pushbutton to display the list of available frequencies.

The "+" and "-" pushbuttons are used to navigate the list of frequencies. To add a frequency to the "Frequently used list", press the "Return" pushbutton and a dot

will appear in the circle alongside the frequency. To deselect a frequency, press the "Return" pushbutton and the dot will disappear. Once your selection is completed press "i" pushbutton once to return to the setup menu, and again to exit the setup menu.

#### 5.8 Setting Locate Mode

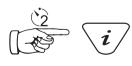

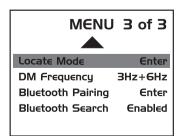

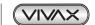

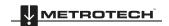

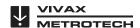

Press and hold the "i" pushbutton to enter the user menu. Use the "+" or "-" pushbutton to navigate to "Locate Mode". Press "M" pushbutton to select sub menu. The following will be displayed:

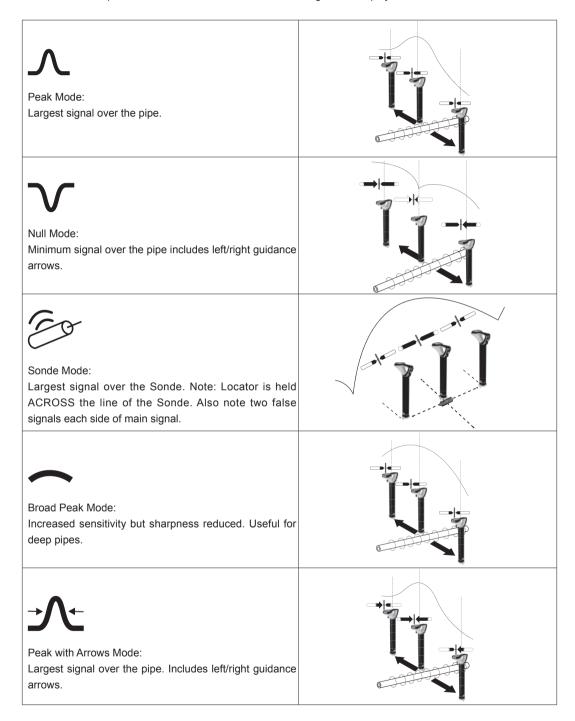

Press the "M" pushbutton to select or deselect a function as indicated by a dot. To exit the user menu, press "i" pushbutton.

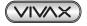

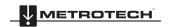

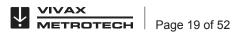

# Using the vLocDM2 Receiver

# 6.1 Locating a Pipeline

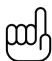

### NOTE

There are a number of antenna configurations available. Each has a particular response. However, for the purposes of simplicity the method below uses the generic "peak with left right arrows".

Connect the transmitter to the pipeline to be surveyed as instructed in section "Connecting to the Pipeline". Switch on the receiver and select the frequency to match the frequency selection on the transmitter. Stand approximately 10 - 20 meters/yards from the transmitter and over the suspected position of the pipe. Stand facing the transmitter and with the handle and display pointing at the connection point. See diagram below.

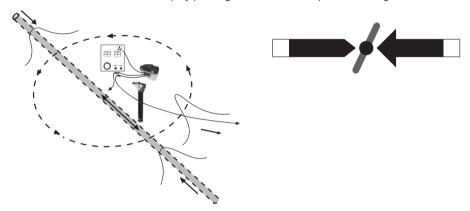

Keeping the receiver pointing at the connection point, walk around the connection point for a full 360 degrees. The reading on the receiver signal strength meter will rise and fall as it passes over:

- the two pipe locations (Forward and Aft)
- the cable running to the anode bed.

It will be necessary to adjust the sensitivity of the receiver to keep the signal strength within the signal strength scale. If the signal is very low on the scale, pressing the "+" pushbutton will adjust the gain so that the signal strength is approximately 50% of scale. If the signal goes over the top of the scale press the "-" pushbutton to return it to approximately 50%. Subsequent pressing of the "+" or "-" pushbuttons will increment the gain.

Notice that as the pipe is neared the left/right arrow will point to the position of the pipe and the pipe directions indicator will align itself with the direction of the pipe.

## 6.2 Pinpointing

Before measurements are taken it is necessary to precisely pinpoint the pipeline.

To do this, follow the following steps:

- 1. Rotate the locator so that the compass (line direction indicator) is pointing North/South.
- Move the locator in the direction indicated by the arrow. Stop when the arrow changes to the opposite direction.

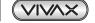

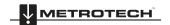

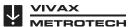

- 3. Adjust the gain by pressing the "+" or "-" pushbuttons so that the bar graph reads approximately 50%.
- 4. Find the largest signal by moving the receiver side to side over the suspected position of the pipeline, see:
  - (a) Stop at the largest signal. (Note that the left/right arrows will help in this process but the largest bar graph reading gives a truer indication of the actual pipe position.) Now rotate the receiver again until the largest signal is found and the line indicator is pointing at North and South position.
  - (b) The receiver is now over and the handle is in line with the pipe.

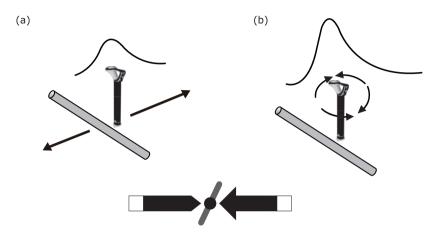

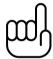

### NOTE

The largest signal and current reading will probably be generated by the anode bed cable. Confirm which is which by taking current readings and noting the current direction. The currents on the pipe will be flowing towards the transmitter. The current on the anode cable will be flowing away.

### **NOTE**

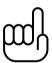

The sum of the currents on the two pipe locations should be close to the current displayed on the transmitter. If they are not, it may be that there is a fault at the connection point or that the current flowing on the anode bed cable is interfering with the signal from the pipe. To confirm this take readings a good distance from the connection point. Be aware that the anode bed cable very often runs along the same trench as the pipe for some distance and will affect the readings.

# 6.3 Taking Depth and Current Readings

To take any measurements it is first necessary to pinpoint the pipe as instructed in the section above "pinpointing".

Next, hold the receiver on the ground, vertically and with the handle in line with the pipe. Keep the receiver very stationary and press the "i" pushbutton. The display will show the following screen whilst the measurement is made.

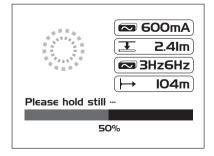

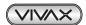

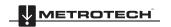

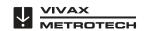

After approximately 4 seconds the result will be displayed as below.

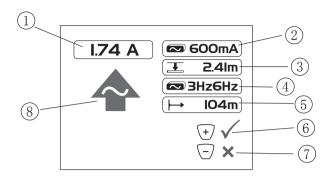

| 1 | vLocDM2 Mapping Current                             |
|---|-----------------------------------------------------|
| 2 | Locate Tone Current                                 |
| 3 | Depth to Centre of Pipe                             |
| 4 | vLocDM2 Frequency                                   |
| 5 | Distance from last stored measurement if GPS fitted |
| 6 | Save Reading and Enter Graph                        |
| 7 | Reject Reading and Enter Graph                      |
| 8 | vLocDM2 Signal Direction                            |

Press the "M" pushbutton to save the data and return to "Locate Screen".

# Storing the Results

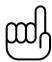

### NOTE

The vLocDM2 current reading will continue to be updated approximately every second unless Static is chosen in the User setup of "vLocDM2 Current". This is done so that fluctuations in readings can be identified, allowing the user to wait until stable readings are shown before recording the result.

Pressing the "+" pushbutton whilst the measurement is being displayed will save the results to the next available internal log location, plot the point onto the onboard graph and will also transmit the data using the Bluetooth function.

Pressing the "-" pushbutton whilst the measurement is being displayed does the same as the above. But does not add this point to the record or the graph and does not transmit the data.

Pressing and holding the "-" pushbutton clears the internal log memory. Before the log is cleared a message is displayed as shown in the screen below. Press the "+" pushbutton to delete the log or press the "-" pushbutton to return to the locate screen.

Pressing the "i" pushbutton will exit back to main locate screen without saving the results.

Are you sure you want to delete all this data log

Press + Key to Delete

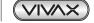

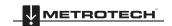

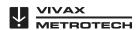

Pressing the "M" pushbutton whilst the measurement is being displayed will save the results to the next available internal log location, and return to the Locate Screen.

# 6.5 Graphing the Results

Graphing the results can be done with or without the GPS function activated. However, if the GPS function is not activated the generated graph will not be scaled with distance but will space the records equally along the x axis. The "walk back feature" will not function unless the GPS feature is activated. To activate the GPS feature, read section 7.1 Compatible GPS and GPS Data Loggers.

The GPS icon on the Locate Screen will illuminate when valid GPS data is being received.

Pressing the "+" pushbutton whilst the measurement is being displayed will automatically update the graph and will also enter the graphing screen.

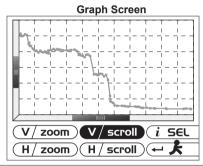

| Pushbutton     | Function                                                                                                  |
|----------------|----------------------------------------------------------------------------------------------------|
| i              | Highlight each function in turn. A long press will enter the Review Screen.                               |
| +              | Increase zoom or scrolls right/up depending on button highlighted. Long press auto scale horizontal axis. |
| $\overline{}$  | Decrease zoom or scrolls left/down depending on button highlighted. Long press auto scale vertical axis.  |
| ( <del>*</del> | Returns to the Locate Screen                                                                              |

To clear the screen, press and hold the "-" pushbutton for 3 seconds. A message will be displayed.

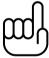

### NOTE

The horizontal scale of the graph defaults to equal spaces per record. So the graph assumes equal distance survey points.

If GPS is activated, the horizontal axis is based on the "as the crow flies" distance between measurement points (see Section 7.1 Compatible GPS and GPS Data Loggers).

The range finder bars on the x and y axis indicate the portion of graph being viewed.

Pressing and holding the "-" and "+" pushbuttons auto scales the graph in the x and y axis.

If the GPS option is activated, an indicator will be displayed at the present position. This is the "walk back" feature. Use the indicator to identify your position on the graph as you walk back to a point of interest. The indicator will identify the point when it detects that it is within 25m. If the points are closer than 25m, it will show the nearest one. If the distance to any point is greater than 25m, no indicator is shown.

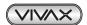

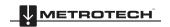

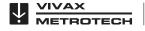

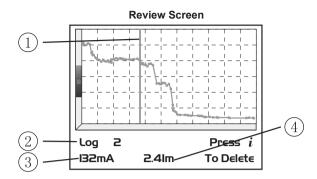

| 1 | Position Indicator Bar                               |
|---|------------------------------------------------------|
| 2 | Record number as indicated by position indicator bar |
| 3 | vLocDM2 current reading at this point                |
| 4 | Depth to centre of pipe at this point                |

When in the graphing screen, pressing and holding the "i" pushbutton enters into the Review Screen. This enables the user to scroll through the logged points. A blue vertical line identifies the log position. At each position, the depth and vLocDM2 current readings are shown at the bottom of the graph. To delete a record, press the "i" pushbutton. The unit will ask the user to confirm by pressing the "+" pushbutton.

To return to the Graph Screen press the "M" pushbutton.

## 6.6 Using the A-frame Fault Finder

The A-frame is used to pinpoint coating defects along the pipeline. It does this by measuring the voltage in the ground caused by the vLocDM2 signal current entering the pipe at a fault. It is necessary to make a physical/electrical contact with the ground. The A-frame has two spikes to facilitate this. Although the spikes are a few inches long, it is usually only necessary to puncture the ground with the spikes. Inserting them fully is only necessary where the ground conditions are particularly dry or high resistance.

The A-frame should be plugged into the accessory port. The receiver will automatically recognise the A-frame and enter the fault find mode.

### 6.6.1 Fault Finding Method

- Connect the transmitter as previously described. Select either 3Hz/6Hz/98Hz (ELF1) or 3Hz/6Hz/128Hz (ELF2) depending on mains frequency as previously described.
- 2. Connect the A-frame as above.

### 6.6.2 Using the A-frame

If the position of a defect has been identified by the vLocDM2 using the current gradient technique, start an A-frame survey approximately 20 meters before this point. Place the A-frame in the ground with the A-frame in line, the green pin pointing towards the suspected fault and directly above the pipe. The signal strength will be displayed, if the signal is strong enough an arrow will point forward. Press the "+" pushbutton to save the reading. This will enter the result into the graph. Pressing the "-" pushbutton will delete the last record. The scaling of the graph is automated and may change as points are added.

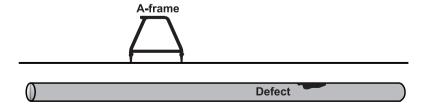

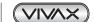

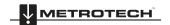

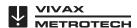

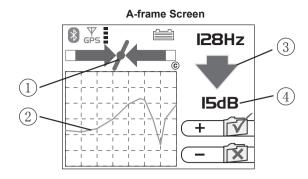

| 1 | Locate Icon     |
|---|-----------------|
| 2 | Graph           |
| 3 | Fault Direction |
| 4 | Fault Signal    |

### TIP

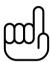

The locate icon (1) will still be active whilst using the A-frame and should be used to ensure the A-frame is used directly above the pipe. However, adjustments to sensitivity/mode/frequency can only be made when in the Locate Screen. It is possible to jump to the Locate Screen by pressing the "Return" pushbutton. Make the desired adjustments in the Locate Screen and then jump back to the A-frame Screen by again pressing the "Return" pushbutton.

Continue walking in the direction of the arrow placing the A-frame in the ground at approximately one meter intervals saving the results as you go. The graph will rise as the defect is approached and then fall at the defect. Continuing past the defect will create a similar but reversed effect. A typical defect "signature" is shown below.

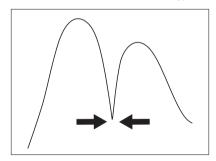

### NOTE

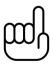

If GPS is not activated, the horizontal intervals are assumed to be equal. If a GPS option is activated, the intervals are still shown as equal on the graph but the internal data log stores the GPS coordinates with the GPS data. This is because the accuracy of the GPS function tends to be less accurate than is what is required for A-frame fault finding.

To delete the log, you can press and hold the "-" pushbutton. A message will be displayed as shown in the screen below.

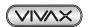

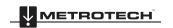

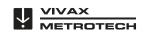

Are you sure you want to delete all this data log

Press + Key to Delete

Press the "+" pushbutton to confirm to delete the log, or press "-" pushbutton to return to the graph.

At the null point, the arrows will reverse; this is the location of the defect. Repeating the procedure across the pipeline will help pinpoint the defect in the other plane. See diagram below.

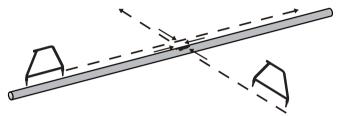

Sometimes it is not possible to gain access to the pipe position. If this is the case walking along the route of the pipe a few meters to one side can very often produce good results. This procedure is also useful where the pipe runs under "blacktop" which acts as an insulator preventing the A-frame from making a good connection to ground.

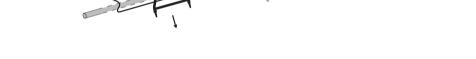

## 6.6.3 Using the A-frame where there are Many Defects Such As Porous Coating

Poorly coated pipelines such as old bitchumin coating, may create a confusing result when as multiple defects will interfere with each other. To overcome this, it is sometimes beneficial to adopt a different approach.

This alternative approach involves using the A-frame perpendicular and to one side of the pipeline. See diagram below:

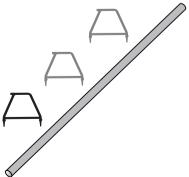

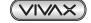

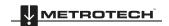

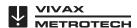

Note the depth of the pipeline. Move approximately this distance to one side. Keep the orientation as above, walk along the section of pipeline taking readings at regular intervals. A typical result is shown below with the main defect being the largest reading. Note that the arrow will always point to the pipe, ie will not reverse unless the signal reduces to a level that cannot be processed correctly.

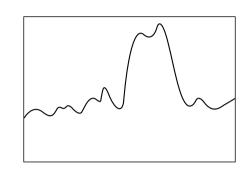

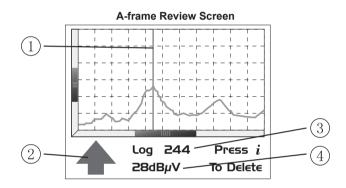

| 1 | Position Indicator Bar                        |
|---|-----------------------------------------------|
| 2 | Record number at this point                   |
| 3 | A-frame fault intensity reading at this point |
| 4 | A-frame fault direction at this point         |

When in the graphing screen, pressing and holding the "i" pushbutton enters into the Review Screen. This enables the user to scroll through the logged points. A blue vertical line identifies the log position. At each position the A-frame readings are shown at the bottom of the graph. To delete a record, press the "i" pushbutton. The unit will ask the user to confirm by pressing the "+" pushbutton.

To return to the Graph Screen press the "M" pushbutton.

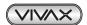

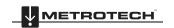

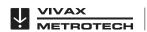

# **Using an External GPS Data Logger**

## 7.1 Compatible GPS and GPS Data Loggers

The vLocDM2 is compatible with most Bluetooth operated systems. However, the system has been tried and tested using the standalone GPS system "M-1200 Wireless GPS Receiver" from "HOLUX" (Supplied as standard) and also the "Trimble ProXT" system. Vivax-Metrotech reserve the right to alter or add to this list.

### 7.2 Bluetooth

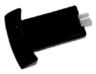

The vLocDM2 is fitted with a Bluetooth communications accessory. If, for any reason the Bluetooth module needs to be replaced follow the instructions below.

### 7.2.1 Fitting the Bluetooth Module

- 1. Ensure the unit is switched off.
- Use a small cross head screw driver to remove the two screws retaining the Bluetooth cover. This is found at the back of the handle near the battery compartment.
- 3. Remove the cover by sliding it away from the handle.
- 4. Take the Bluetooth module and carefully slide it into the position the cover was occupying.
- 5. Replace the two cross head screws.
- 6. Switch on the unit and after a few seconds a grey, Bluetooth icon should appear showing that the module is fitted
- 7. If a red line is shown through the icon, this indicates that the Bluetooth module is not enabled. Bluetooth enable is located in the user menu which is accessed using a long press of the "i" button.
- 8. The Bluetooth can communicate with external devices that are also Bluetooth enabled. There are many Bluetooth enabled GPS devices but Vivax-Metrotech offer the Holux GPS as a suitable solution for those requiring mapping to accuracies better than 5m. For those requiring accuracies better than this, for instance submeter accuracy, the customer should contact a GPS supplier of their choice. However, as a recommendation, one such device that delivers submeter accuracy is the Trimble ProXT.

### 7.2.2 Bluetooth Pairing

When using the Bluetooth to connect to the external device the system must first be "Paired".

- 1. Switches on the Bluetooth device.
- 2. Then switch on the vLoc receiver and enter the menu by a prolonged press of the "i" pushbutton.
- 3. Scroll down the options using the "+"/"-" pushbuttons until "Bluetooth pairing" is highlighted.
- 4. Press the "Return" pushbutton.
- 5. The unit will search for available Bluetooth devices. After a few seconds, a list of devices will be shown. Highlight the appropriate device using "+"/"-" pushbuttons and then press the "Return" pushbutton to select the device.

The system is now paired with this device. It will not be necessary to pair again unless the unit is paired with a different device. That is to say the locator can only be paired with one device at a time.

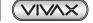

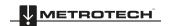

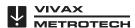

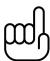

### NOTE

The internal Bluetooth device may affect the operation of the "Radio Mode". When using "Radio Mode" disable the internal Bluetooth device by entering the menu (long press "i") and selecting disable "Bluetooth Search".

# 7.3 Transferring Data from the vLocDM2 to a Computer

To transfer data from the vLocDM2 to a computer requires the use of a simple free of charge software package MyLocator2. It can be downloaded from the Vivax-Metrotech web site **www.vivax-metrotech.com**.

# 7.4 MyLocator2

MyLocator2 configuration tool is a software package that enables the operator to configure the vLoc series 2 of locators. The software is compatible with Window XP, Vista and 7. To install, use the link on the Vivax-metrotech website and follow the installation instructions. A MyLocator2 shortcut icon will appear on your desktop.

MyLocator2 is under continual development so the following is a guide to its operation but there may be subtle changes to screens etc. However, the guide should still give sufficient information for the user to navigate MyLocator2.

## 7.4.1 Launch the Application

To launch MyLocator2, double click on the MyLocator2 shortcut icon. If the host computer is connected to the web, it will check to see if MyLocator2 is the latest version. If it is not, it will ask if you wish to install the latest version. Follow the instructions if you wish to install the new version.

MyLocator2 can be operated on different levels. Each level enables different features and functionality. Some levels require a dongle to operate. Dongles are available from Vivax-Metrotech.

In its basic form it allows the operator to:

- Check the software revision number and download the latest version. This feature is useful where software
  changes have been made to enhance existing features and to install new free of charge features as they
  become available.
- Adding flash screens: The user can add pictures or company Logo's of his choice to the start up screen.
- Transfer data from the receiver data log to a host computer.

The basic operational screen is displayed below.

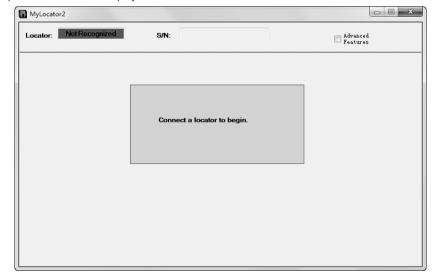

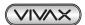

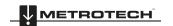

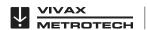

Connect the vLocDM2 Receiver to the PC using a USB to Mini USB cable. The PC should recognize the vLocDM2 and the display will now change to the below or similar.

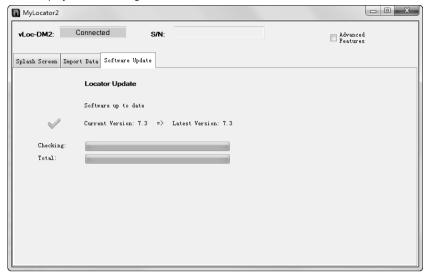

If connected to the web, MyLocator2 will check at this stage to see if there is a newer version of MyLocator2 or locator sw is available. If it is and you wish to update either software follow the instructions.

The configuration of the locator can be saved at any time as described below in section 7.4.8. However, MyLocator2 will occasionally prompt the user to save a configuration. It is not necessary to save a configuration at these times unless the user will find the configuration useful at a later date.

It will now be possible to perform the 2 operations in the tabs shown.

## 7.4.2 Splash Screen

- 1. Click the Splash Screen tab. Click on the "Open" button. Browse your computer to find the picture that is intended to be the splash screen.
- 2. The software will accept the following formats: JPG, BMP, GIF, PNG, ICO.
- 3. Select the file and open. The screen below should now also contain a representation of the picture.
- 4. Press "Download" to transfer the file to the vLoc or "Clear" to remove the file.
- 5. Clicking on "Scale to LCD" will alter the aspect ratio of the picture to fully fill the screen. Leave this unchecked if no scaling is required. Check the "Centre" button to centre the graphic on the screen.

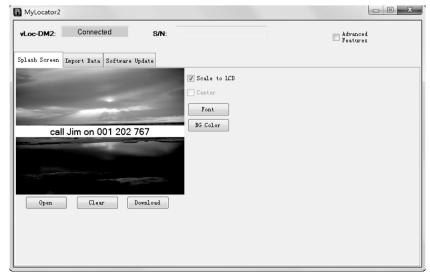

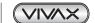

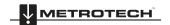

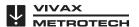

- Text can also be added to the flash screen.
- 7. Use the "Text", "BG Color" (Background color) and "Font" buttons to add text to the start up flash screen.

# 7.4.3 Software Update

- 1. With the locator switched on and connected to the computer, click on the "Software Update" tab.
- 2. A screen similar to the one below should be shown.

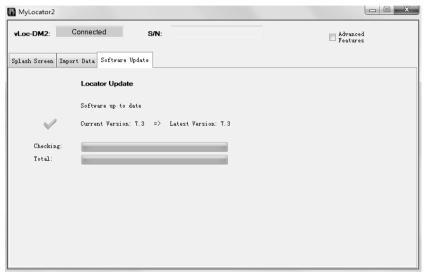

- 3. If connected to the Web, MyLocator2 will indicate if a newer version of software is available. If you wish to download it select "Yes" in the dialogue box. (This action will also be performed automatically when the unit is connected to MyLocator2.)
- 4. The progress bars below will start to activate showing the progress of the software installation. When it is complete a message "software download complete" will be shown both on the computer and locator screen.
- 5. Note that the new software will not be active until the unit has been switched off and on again.

# 7.4.4 Transferring Data

Transferring data from the receiver data log to the host computer.

1. Click in the "Import Data" tab. A screen similar to the below should be shown.

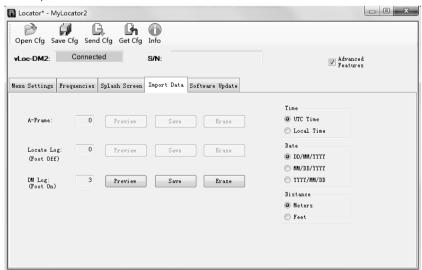

Time/Date/Distance settings can be selected on the right hand side.

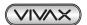

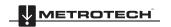

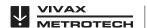

Pressing "Preview" will load a simple plan view of data collected. For this feature to work, the data must have been collected with GPS data and also the host computer must be connected to the web.

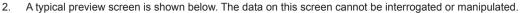

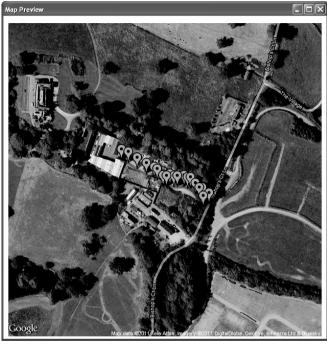

Pressing a "Save" button allows the data to be saved in any of the following formats:

Plain text file (\*.txt) Comma-separated values (\*.csv) Keyhole markup language (\*.kml) ESRI Shapefile (\*.shp) Microsoft Excel (\*.xls)

If saved as a .kml file, a typical screen can be created by launching the file into Google Earth. (Google Earth should be available on the host computer for this feature to work) Clicking on points created in Google Earth will expand that point to show all data associated with it.

If the vLocDM2 was used with the magnetometer foot off, the data saved is different and will be saved in a different location. This data can be accessed as with the by selecting the relevant "Save" button.

The above is also true for A-frame data.

Any set of data can be removed from the locator data log by pressing the "Erase" button.

#### **Advanced Configuration Tool** 7.4.5

Clicking the "Advanced" button allows the user to configure the instrument to specific requirements.

The features available are:

- Switch on or off user menu settings
- Switch off frequency selections

By doing this, the locator is simplified and tailored exactly to the customer requirements.

The configuration can be saved as a "config" file and used to configure other vLocDM2 locators. This ensures consistency throughout the locator fleet.

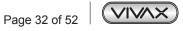

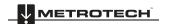

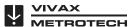

# 7.4.6 Switch On/Off User Menu Settings

- 1. With the locator switched on and connected to the host computer click on the "Menu Settings" tab.
- 2. A screen similar to the one below should be shown. If not, click on the "Get Cfg" icon on the top bar. This will load the configuration of the connected locator to the host computer.

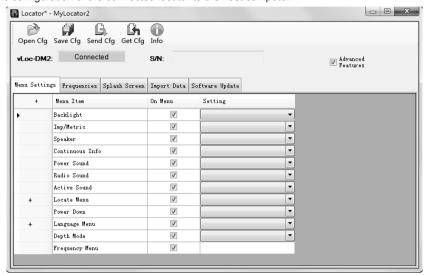

- 3. Check the boxes that are required to be made available.
- 4. Click on the pull down menu and select the settings required.
- 5. The boxes on the right that contain an "+" indicate that there is a sub menu attached to this button. Click on it to make the sub menu visible.
- 6. Clicking on the "Send Cfg" icon will send the configuration to the locator.

# 7.4.7 Switching On/Off Frequency Selections

1. Click on the "Frequencies" tab. A screen similar to the one below should be shown.

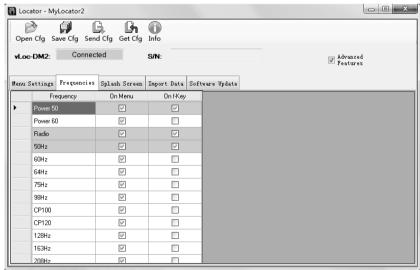

- 2. Each row is color coded:
  - Grey indicates that frequency is not selected for either the menu or the frequency key.
  - White indicates that the frequency will be active in the locator menu but has not been selected to show
    on the frequency key. (Note that it is still possible to make this frequency available on the locator by
    selecting it in the locator frequency menu.

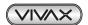

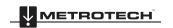

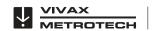

- Green indicates that the frequency will be available both in the locator menu and frequency select key.
- Blue shows active line.
- Make the selections required.
- Clicking on the "Send Cfg" icon will send the configuration to the locator.

## Saving a Configuration

Having created a configuration it is possible to save this for future use.

### To save a configuration:

- 1. Click on the "Save Cfg" icon.
- Browse to a desired file location.
- Create a name for that file, the extension will be: filename.vmcfg.
- 4. Press "Save" in the window.

### To retrieve the file:

- 1. Click on the "Open Cfg" icon and browse to select the desired file.
- Click on "open" in the window.
- The file will populate the MyLocator2 screen automatically with the settings from the configuration file.

#### 7.4.9 **Configuration Lock Dongle**

A Configuration Lock dongle is available that allows "lockout" of features and functions so that operators are forced to use particular settings. The dongle is also used to unlock these features.

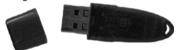

To activate the dongle, plug it into any USB socket on the host computer.

With the dongle active, the MyLocator2 screen will look similar to the picture below.

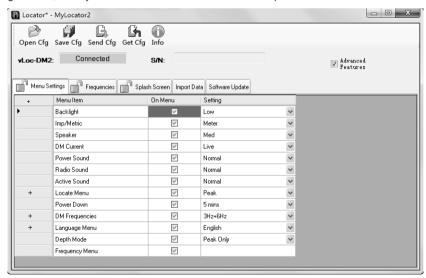

Note the padlocks on the three tabs, Menu Settings, Frequencies and Splash Screen.

When a locator is configured with these locks activated, the menu and frequency options in the locators user menu will not appear, stopping the user from altering the settings downloaded to the locator by the Dongle activated MyLocator2 facility.

To activate the padlocks simply double click on the desired tab. The features can only be re activated by connecting to a host computer with MyLocator2 which has been dongle activated. Double click on the padlocks as before to unlock them and download the changes to the locator.

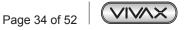

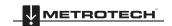

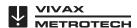

### Example use of the Dongle Lock:

Supposing the Dongle User wishes to force the user to only use 128Hz. The operation would be:

- 1. Connect the locator to the host computer and switch on. Launch MyLocator2.
- 2. Click on the "Get Cfg". This will populate MyLocator2 with the Locators configuration.
- 3. Click on the "Frequency" tab.
- 4. Uncheck all frequencies except 128Hz.
- 5. Check both boxes associated with 128Hz as below.
- 6. Double click on the "Frequency" tab to lock the padlock.

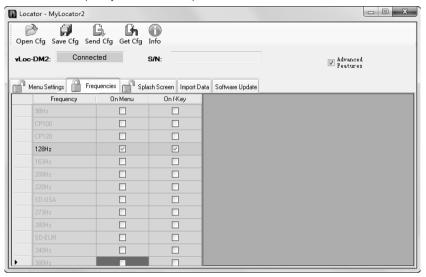

- 7. Now click on the "Send Cfg" icon to send it to the locator
- 8. To activate the new configuration switch the locator off and on.

# 7.4.10 Icon Summary

| <u> </u> |                                                                                                  |
|----------|--------------------------------------------------------------------------------------------------|
| Icon     | Function                                                                                         |
| Open Cfg | Opens a previously saved configuration.                                                          |
| Save Cfg | Saves a configuration created by the operator to a file of your choice.                          |
| Send Get | Either "Send" (saves) configuration to a locator or "Get" (copy) a configuration from a locator. |
| Clear    | "Clears" a configuration created on the configuration tool.                                      |

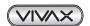

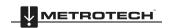

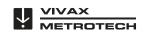

# **Interpreting Results**

# 8.1 Introduction

Using the vLocDM2 system can quickly and efficiently assess the general coating of a pipeline network. It can help identify defects and possible shorts to other structures. It can be used as a tool to prioritise and plan work on the network. However, unless care is taken when interpreting the results, misinterpretation can lead to unnecessary work and expenses.

# 8.2 Sources of Error

Most errors are either caused by carelessness in taking readings or by interference (or distorted signal field).

### 8.2.1 Operator Error

It is essential that care is taken when taking readings. Great care should be taken to pinpoint the position of the pipeline before a measurement is taken. The locator must be aligned and held vertically. The measurements are only as good as the care taken to obtain them.

The sensors used to detect the low frequency vLocDM2 profiling signal are very sensitive to low frequencies. Moving the instrument whilst the unit is calculating the information will cause the strong earth's magnetic field to induce an interfering signal into the sensors resulting in errors. The vLocDM2 must be kept absolutely still whilst it is taking measurements.

### 8.2.2 Interference (Distorted Fields)

The vLocDM2 evaluates the electromagnetic field signal radiating from a pipeline to determine the information required. It assumed that the field is radiating from the pipe in a uniform way. Unfortunately the field is prone to being distorted and this can lead to errors.

# 8.2.2.1 Source of Interference (Distorted Fields)

There are many sources of field distortion but this handbook lists some of the more common sources of distortion:

- Changes in Pipeline Direction
- Adjacent Pipes or Cables
- Cross Bonding
- Passing Vehicles
- Pipe Sleeving
- Changes in Pipeline Direction

Whenever there is a change in pipeline direction there will be some field distortion. See diagram below. The sharper the change, the bigger the distortion. Avoid taking measurements at these points.

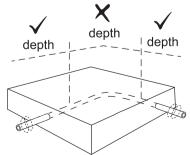

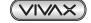

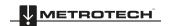

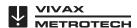

### Adjacent Pipes or Cables

Adjacent pipelines or cables very often have a signal induced onto them by capacitance or inductive effects. These signals will interfere with the signal on the target pipe and will cause distortion. See diagram below.

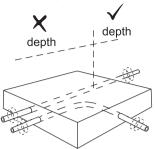

### Cross Bonding

Pipes can often be cross bonded. This is a deliberate action designed to reduce the number of CP stations and to limit the effects of stray currents.

If the pipes are laid in the same path and are in close proximity the currents flowing on the two pipes will interfere with each other and cause interference. For best results the cross bonding should be disconnected for duration of the survey.

### Passing Vehicles

The sensing devices used to detect the 3Hz vLocDM2 profiling signal are very sensitive to low frequencies. Vehicles passing very close to the receiver will disturb the earth's magnetic field and cause distortion of the received signal. Try to take measurements when there is a gap in passing vehicles.

In areas where traffic is passing, wait until three constant consecutive readings have been shown before saving result.

### Pipe Sleeving

It is common practice to insert a pipe in a protective steel sleeve. This may distort the signal and cause errors. Take readings before and after the sleeve. If they are the same, the pipeline is well insulated through the sleeve. Sleeves are very often used at road crossings.

# 8.2.2.2 Checking for Distorted Fields

Check to see if the signal is being distorted by other radiated fields. Locate the pipe, first in the "Peak" mode, and then in the "Null" mode. The two locates should indicate that the pipe is in the same place. If they do not, the signal field is distorted.

If the antenna mode, "Peak with arrows", is selected the same can be achieved without having to switch between modes. To do this, first find the position of the pipe using the largest bar graph reading as above. Then, find the position as indicated by the arrows. The arrows will indicate the same position as the null response of the bar graph. Hence, if the arrows and bar graph indicate the same position there is unlikely to be significant field distortion.

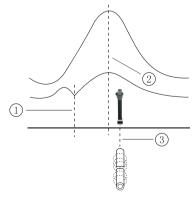

| 1 | Null Position |
|---|---------------|
| 2 | True Position |
| 3 | Peak Position |

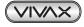

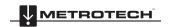

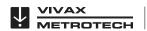

#### 8.3 Viewing Data

Upload the data from the vLocDM2 receiver as described previously in section Upload Data Files Files can be saved in the following formats:.xl, .txt, .kml, .shp.

#### 8.3.1 Viewing .xl Files

Open an Excel spread sheet and open the desired file. Something similar to the screen below will be displayed. The data is now in the form of an Excel spreadsheet and can be minupilated to create suitable graphs.

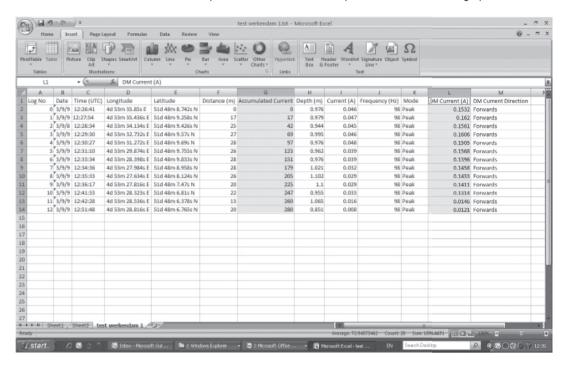

In the example above, the distance column is filled automatically, as the GPS option was used when data was collected. If GPS was not used, the distance between measurements will have to be inserted manually.

- It is now possible to generate a graph. Graphs are most commonly done as vLocDM2 Current against
- Highlight the Accumulated Distance records and then press the "Ctrl" key whilst highlighting the vLocDM2
- From the "Insert" tab, select "Scatter Plot". And from the menu, select the desired graph. The graph will then be generated as below.

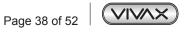

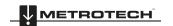

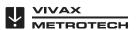

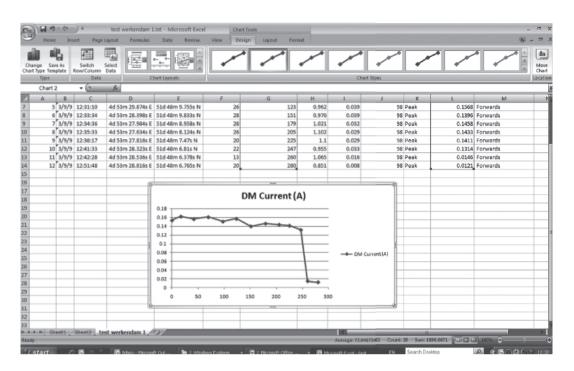

The graph is drawn with a linear current x axis. If a logerithmic scale is required, right click on the x axis and select logerithmic from the options as below

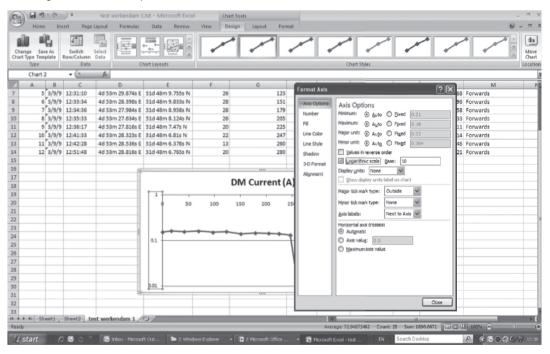

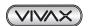

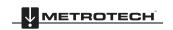

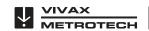

# 8.3.2 Viewing .kml Files

To view .kml files it is necessary to have Google Earth installed on the host computer. If not already done visit the Google Earth Web and install the latest version.

To launch a .kml file, double click on the selected file. If connected to the web and if Google Earth application is installed on the host computer, Google Earth will automatically launch and will zoom to the site location. Pins will indicate survey points. Clicking on a point will show measurement details for that point. (Note these details are continually under review and may change without notice).

The map is a typical representation but note that this feature is under continual development and may change to include new features without notice.

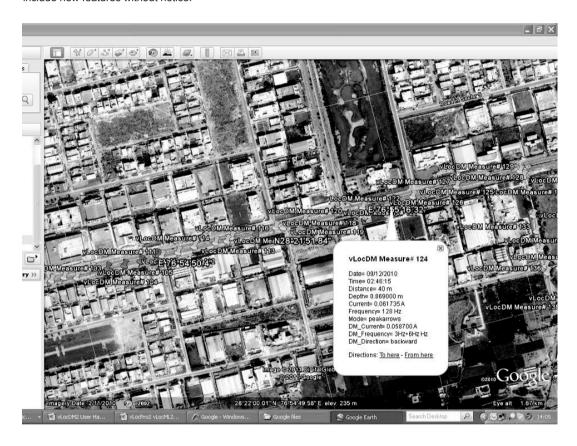

# 8.4 Interpreting Graphs

There are two types of graphs that can be plotted. These can either be plotted.

- 1. Linear
- 2. Logarithmic

In either case, it is important to look at the trend of the graph rather than individual points. This is because the signals radiating from a pipe can be affected by many external influences such as:

- passing cars
- ground currents from stray currents
- ground currents from the transmitter
- slight movements of the receiver

This is just a few examples, the list is probably endless.

The intention is to identify changes in current which signify a defect. So if we were to look at a small section of

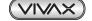

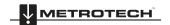

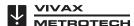

graph it is, incorrectly, possible to interpret fluctuations as a defect. See diagram below.

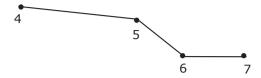

### Section Points 4-7 of Graph A

Just taking points 4/5/6/7 is possible to think that there is a defect at this point. However, looking at points 1 to 20 shows that there is in fact a trend of signal loss at points 10-13, which is the more likely fault location.

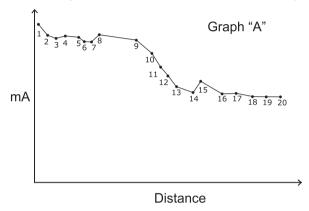

Also note the step response at points 1 to 2. This is typical of readings near the application point and may not represent a fault. The step is very often caused by the concentration of ground currents at the application point or the cable leading to the ground bed. If in doubt, check the section using the A-frame.

Whether Logarithmic or Linear scales are used is a matter of personal preference. However, when looking for defects along a pipe, similar defects, further along the pipe can appear smaller than those near the application point. This is because there is less pickup at distance as the signal from the transmitter is reduced. Using a logarithmic scale has the effect of compensating for this effect and is more likely to represent the true magnitude of the defect which is a long way down the pipeline.

# 8.5 GPS Operational Tips

# 8.5.1 Holux GPS Device Overview

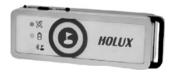

The Holux M1200 is a simple GPS device with integral rechargeable batteries and Bluetooth communications. It will be supplied as a standard accessory together with the vLocDM2. It can either be mounted in the purpose designed holder from Vivax-Metrotech or can be positioned anywhere within a few meters from the vLocDM2. For instance using "Velcro" to attach it to the peak of a baseball cap ensures clear view of the sky and satellites.

The best accuracy that can be expected from this device is better than 2.2m. However, this depends on satellite and DPGS satellite availability. It is compatible with EGNOS and WAAS SBAS differential satellite correction systems.

Ensure the battery is charged by either using the cigarette charger lead supplied or attaching it to a USB interface using a standard USB to mini USB lead.

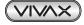

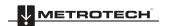

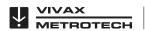

To switch on the M1200 position the slider switch, located on the side of the device, to the on position. The Bluetooth icon will flash rapidly (approx every half second). This indicates that it is searching for a device to pair with. When the Holux is paired with a device the flashing will change to a slower rate.

The GPS icon will be continuously illuminated indicating that GPS lock is not achieved. When the GPS icon starts to flash GPS lock is achieved.

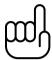

#### TIP

For best results allow the GPS indicator to flash at least 15 minutes before commencing a survey.

### 8.5.2 Pairing with the vLocDM2 Receiver

- 1. Switch on the M1200 and ensure it is within a couple of meters of the receiver.
- 2. Pairing the M1200 with the receiver is achieved through the setup menu. To enter the setup menu press and hold the "i" pushbutton.
- 3. Press the "+" pushbutton to scroll to "Bluetooth Pairing" and press the "M" pushbutton. The receiver will begin to search for available devices. At the end of the search, a list will be displayed which should include "HOLUX\_M-1200" Use the "+" and "-" pushbuttons to highlight this device and press the "M" pushbutton.
- The vLocDM2 will automatically return to the locate screen. Within 10 seconds the Bluetooth icon will change from grey to blue. This indicates that pairing is successful.

TIP

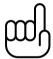

When not using the Bluetooth function switch off the Bluetooth search function by entering the user menu and deselecting "Bluetooth Search". This will save battery life and prevent interference from the Bluetooth search activity, in the Radio mode.

When the Bluetooth search function is deactivated a red line will appear through the Bluetooth icon in the locate screen.

- 5. Next to the GPS icon is the signal quality bar graph. This will not appear until a valid GPS signal is detected.
- The bar graph has 4 levels. For best results, allow a few minutes after the bar graph has started before commencing the survey. The accuracy will improve with more bars illuminated.

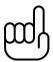

### TIP

To view Google files it is first necessary to install the Google earth application to your computer. This is a free application which can be found at http://www.google.com/earth/download/ge/agree.html

### 8.5.3 Trimble ProXT/XH

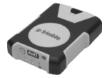

For those wishing to work with accuracies better than 1 meter, the Trimble ProXT/XH provides a simple and cost effective solution. The ProXT operates in a very similar way to the Holux in that it has two LEDs indicating that there is Bluetooth lock and another for GPS lock. Bluetooth pairing is one in the same way as the Holux described above. Data gathering is exactly the same as with the Holux described above.

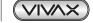

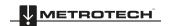

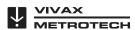

### 8.5.3.1 Trimble ProXT/XH Setting up Procedure

The ProXT can also be configured for different applications so the first time it is used it should be configured to operate with the vLocDM2 receiver.

Install to your computer the Trimble GPS Controller software. This is a free application and can be found at http://www.trimble.com/pathfinderproxt\_ts.asp?Nav=Collection-32840.

Connect the Trimble ProXT to your computer either by setting up a Bluetooth connection or by using the RS232 lead supplied.

Launch the application and switch on the GPS. When connection is achieved a little satellite icon will appear in the middle of the top bar.

From "Skyplot" select "Setup".

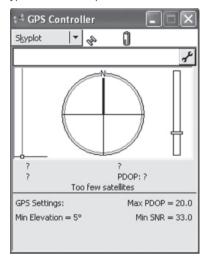

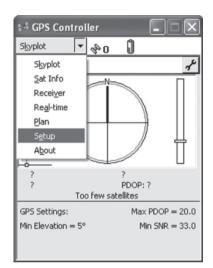

2. Now select "GPS Settings".

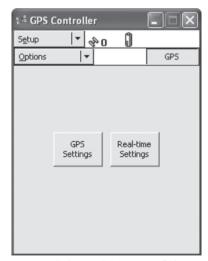

3. Select COM1 and set the parameters as below and then press OK.

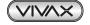

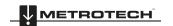

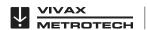

Now select the spanner on the "NMEA Output" line.

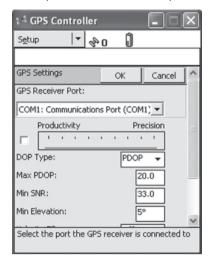

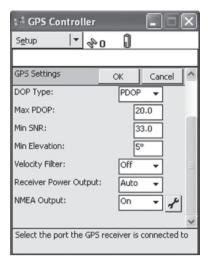

Set the following parameters:

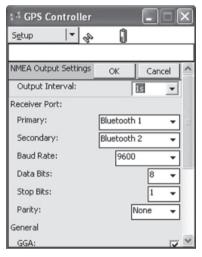

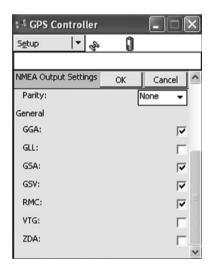

- Press OK to save parameters to the GPS.
- These parameters are suggested values. Experienced users may decide to alter them to suit the particular requirements of an application.
- Pairing with the vLocDM2 is similar to the Holux described previously. Data gathering is also similar to the 8. Holux procedure.

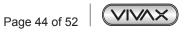

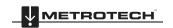

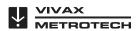

# **Care and Maintenance**

#### 9.1 Cleaning

Cleaning can be done with a cloth dampened with warm soapy water. Do not use scouring pads on the casing or display surfaces as this will scratch the device. Do not submerge or pour water over the receiver or transmitter.

Always dry the equipment before storing.

#### 9.2 **Checking Functionality**

The vLocDM2 system can be checked using a simple test procedure. It requires an area clear of pipes and cables and free from metallic structures such as metal tanks, metal railings and reinforced concrete.

A 40m square loop of wire needs to be set out on the ground with a non metallic structure placed at 1m above the cable and at the midpoint of one of the straight sections. See diagram below.

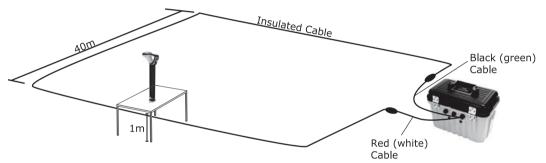

### Method:

- Set the transmitter to 128Hz (98Hz if in a 60Hz environment)/3Hz/6Hz, set the current to 100mA.
- 2. Set the locator to receive 128Hz (or 98Hz). Position the locator on the non-metallic structure and carefully align so that it is above and in line with the cable. Set the gain of the locator to read approximately 50%. Check that the line indicator is pointing "North/South", if it is not there could be an interfering signal or you may be too near to a bend of the loop.
- 3. Hold the locator very still and press the "i" pushbutton. After a few seconds, a result will be displayed on the
- 4. Check that the arrow is pointing back towards the white (or red) connection lead.
- 5. Check the vLocDM2 current reading is 100mA +/-10mA (10%).
- 6. Check the depth is 1m +/-7cm.
- 7. Repeat for each of the current settings of the transmitter.
- Successful completion of these tests confirms that both the receiver and transmitter are functional.

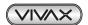

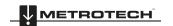

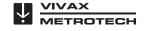

# **Data Sheet**

# 10.1 vLocDM2 Receiver Data Sheet

# vLocDM2 Typical Applications

| Item        | Parameter                                                                   |
|-------------|-----------------------------------------------------------------------------|
| Description | Pipeline defect mapper receiver and transmitter                             |
| Uses        | - Locating and pinpointing coating defects on buried pipelines              |
|             | - Profiling the CP current distribution on a pipeline network               |
|             | - Identification of short circuits from pipelines to other structures       |
|             | - Long distance pipeline location                                           |
|             | - Transmitting active signals for the location of coating defects on buried |
|             | pipes                                                                       |

### vLocDM2 Receiver Assembly

| Item              | Parameter                                                                |
|-------------------|--------------------------------------------------------------------------|
| Construction      | - Carbon fiber reinforced antenna tube                                   |
|                   | - High impact thermoplastic (ABS) injection molded housing               |
|                   | - Removable ABS foot molding containing magnetometer                     |
| Weight            | 6lbs (2.7kg)                                                             |
| Dimension         | 11.7in(L) x 5.5in(W) x 30in(H) (262mm x 122mm x 750mm)                   |
| Display Type      | Sharp TFT LCD ¼ VGA color display, 3.52in (89mm)                         |
| Receiver Antennas | 2 x Peak antennas, 1 x null antenna, 1 x compass antenna, 1 x            |
|                   | magnetometer                                                             |
| Batteries         | - Rechargeable Lithium-ion batteries with 100-240V AC mains charger.     |
|                   | - Replaceable (6 x standard alkaline AA batteries) batteries can be used |
|                   | when required                                                            |
| Battery Life      | - Alkaline – typically 8 hours intermittent use at 70°F (21°C)           |
|                   | - Lithium-ion – typically 24 hours intermittent use at 70°F (21°C)       |
|                   | - Re-charging cycles approx. 500 times life cycle                        |
|                   | (Battery life varies with temperature)                                   |
| Bluetooth         | - Plug and Play custom Bluetooth interface                               |
| External          | - 1 x Socket for USB accessories & analogue accessories                  |
| Connectors        | - 1 x Mini USB socket for data transfer / programming                    |
|                   | - 1 x Socket for battery charger                                         |
|                   | - 1 x Standard USB (Memory stick) socket for data transfer (Future       |
|                   | feature)                                                                 |
| Approvals         | - Complies with European standard CE (Directive 99/5/EC)                 |
|                   | • EN 55011                                                               |
|                   | • EN 61000-4-2: A1 & A2                                                  |
|                   | • EN 61000-4-3                                                           |
|                   | • EN 61000-4-8: A1                                                       |
|                   | • ETSI EN 300 330-2                                                      |
|                   | • ETSI EN 301 489-1                                                      |
|                   | • ETSI EN 301 489-3                                                      |
|                   | - Complies with FCC Rules Part 15                                        |
|                   | CFR 47 part 2                                                            |
|                   | CFR 47 Part 15                                                           |

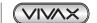

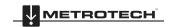

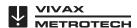

| Standard Accessories   | - Bluetooth Module                                                                                                    |
|------------------------|----------------------------------------------------------------------------------------------------|
|                        | - Holux GPS (Bluetooth connectivity)                                                                                     |
|                        | - Transmitter: Loc-150Tx and connection leads                                                                            |
|                        | - A-frame                                                                                                    |
|                        | - USB data cable                                                                                                    |
|                        | - 100-240V AC mains receiver charger (for Lithium Ion battery)                                                           |
|                        | - Soft carry bag (inclusive of accessories bag)                                                                          |
|                        | - User handbook                                                                                                    |
|                        | - Desktop application (desktop programming data management)                                                              |
|                        | User selectable configuration management                                                                                 |
|                        | Replication of user configuration                                                                                        |
| Accessories (Optional) | - Remote Antenna USB                                                                                                    |
|                        | - Sondes (waterproof self-contained transmitters for use in pipes & ducts)                                               |
|                        | • D18-33-SR44 - 0.75in(Dia.) x 3.1in(L) (18mm x 80mm), 33 kHz,                                                           |
|                        | range 15ft (4.5m), 2 x button cell batteries                                                                             |
|                        | • D38-33-AA – 1.5in(Dia.) x 4.1in(L) (38mm x 105mm), 33 kHz,                                                             |
|                        | range 16.3ft (5m), 1 x AA battery                                                                                        |
|                        | • D38-09-AA – 1.5in(Dia.) x 4.1in(L) (38mm x 105mm), 9.82 kHz,                                                           |
|                        | range 16.3ft (5m), 1 x AA battery                                                                                        |
|                        | • D38-83-AA – 1.5in(Dia.) x 4.1in(L) (38mm x 105mm), 83 kHz,                                                             |
|                        | range 16.3ft ( <i>5m</i> ), 1 x AA battery                                                                               |
|                        | <ul> <li>D64-33-6LR61 – 2.5in(Dia.) x 7.3in(L) (64mm x 186mm), 33 kHz,<br/>range 26ft (8m), 1 x 6LR61 battery</li> </ul> |
|                        | <ul> <li>D64-09-6LR61 – 2.5in(Dia.) x 7.3in(L) (64mm x 186mm), 9.82 kHz,</li> </ul>                                      |
|                        | range 26ft (8m), 1 x 6LR61 battery                                                                                       |
|                        | <ul> <li>D64-83-6LR61 – 2.5in(Dia.) x 7.3in(L) (64mm x 186mm), 83 kHz,</li> </ul>                                        |
|                        | range 26ft (8m), 1 x 6LR61 battery                                                                                       |
|                        | <ul> <li>D23F-512-AA / D23F-640-AA – 1in(Dia.) x 18in(L) (23mm x</li> </ul>                                              |
|                        | 456mm), 512Hz or 640Hz, range 20ft (7m), flexible Sonde in 3                                                             |
|                        | sections for use in cast iron pipes as well as non metallic pipes, 1                                                     |
|                        | x AA battery                                                                                                    |

| vLocDM2 Receiver Operational | Devemates                                                               |
|------------------------------|-------------------------------------------------------------------------|
| Item                         | Parameter                                                               |
| Information Displayed        | - Signal strength - moving bar graph & numeric value                    |
|                              | - Mode indication ("Peak", "Null", "Sonde", and "Peak with proportional |
|                              | left/right arrows" location)                                            |
|                              | - Proportional left/right indication                                    |
|                              | - Compass (line direction indicator)                                    |
|                              | - vLocDM2 Signal Direction                                              |
|                              | - Plug and Play automatic recognition of accessories                    |
|                              | - Accessory specific custom screen                                      |
|                              | - Line location - Depth & current measurement                           |
|                              | - Sonde location - Depth measurement                                    |
|                              | - Measurement of vLocDM2 mapping current                                |
|                              | - Gain level (in dB)                                                    |
|                              | - Battery condition                                                     |
|                              | - Speaker volume                                                        |
|                              | - Operating frequency                                                   |
|                              | - Bluetooth and GPS status                                              |
|                              | - Configuration menu & submenus                                         |
|                              | - Start up screen – product and USB accessories software revision       |
|                              | - Customer definable start up screen                                    |

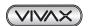

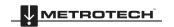

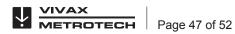

| - Distance from last reading (when GPS facility activ                                                                                                    | vated)                 |
|----------------------------------------------------------------------------------------------------|------------------------|
| - Log number                                                                                                    |                        |
| - Real time vLocDM2 mapping and on screen g                                                                                                    | graphing (walk back    |
| feature)                                                                                                    |                        |
| - "Walk back feature" giving physical position on gra                                                                                                    | aph allowing the user  |
| to walk back to a point of interest.                                                                                                    |                        |
| - Real time A-frame fault mapping and on screen gra                                                                                                    | aphing                 |
| Configuration Intuitive setup menu enables user to configure vLoc                                                                                                    |                        |
| MyLocator2 application to configure vLocDM2 receiver:                                                                                                    |                        |
| Setup frequency selection to toggle by "f" pushbutt                                                                                                    | on                     |
| 2. Setup location mode selection to toggle by "M" pus                                                                                                    | shbutton               |
| 3. Units of measure (feet/meter)                                                                                                    |                        |
| 4. Power and radio modes – 50Hz or 60Hz environm                                                                                                    | ents                   |
| 5. Sound (Pitch) – normal/modulated                                                                                                    |                        |
| 6. Language                                                                                                    |                        |
| 7. Continuous depth/current options                                                                                                    |                        |
| 8. Loudspeaker level                                                                                                    |                        |
| 9. Backlight                                                                                                    |                        |
| 10. Bluetooth pairing if fitted                                                                                                    |                        |
| Internal Data Logging - At least 1000 records.                                                                                                    |                        |
| - All parameters stored at each location including De                                                                                                    | epth. Current. Mode.   |
| Gain Setting, and Frequency.                                                                                                    | .,                     |
| - If connected to GPS (via Bluetooth) data also reco                                                                                                    | rded with coordinates  |
| and date time.                                                                                                    |                        |
| - Files can be saved as .kml, .txt, .xls, .shp.                                                                                                    |                        |
| - Data transfer program MyLocator2 available from v                                                                                                    | www.vivax-metrotech.   |
| com                                                                                                    |                        |
| Operating Frequencies vLocDM2 (magnetometer) frequencies: 3Hz/6Hz , 4Hz                                                                                                    | :/8Hz                  |
| vLocDM2 related locate frequencies: 98Hz, 128Hz, 51                                                                                                    | 2Hz, 640Hz             |
| Configurable frequencies from 16Hz to 200 kHz                                                                                                    |                        |
|                                                                                                    |                        |
| Vivax-Metrotech Corporation retains the right to make                                                                                                    | additions or deletions |
| to this list at any time                                                                                                    |                        |
| Operating Modes - Peak                                                                                                    |                        |
| - Null                                                                                                    |                        |
| - Peak with proportional left/right arrows                                                                                                    |                        |
| Gain Control Manual gain using "+" or "-" with one touch to return to                                                                                                    | center (60% of FSD)    |
| Performance Using Locate pinpointing accuracy:                                                                                                    | . ,                    |
| <b>Single Undistorted</b> - up to 9ft $(3m) - 3\%$ of depth                                                                                                    |                        |
| Signal Source - over 9ft (3m) – 5% of depth                                                                                                    |                        |
|                                                                                                    |                        |
| Depth measurement accuracy:                                                                                                    |                        |
| - 3% of depth                                                                                                    |                        |
|                                                                                                    |                        |
| - 3% of depth                                                                                                    |                        |
| - 3% of depth  Current measurement accuracy:                                                                                                    |                        |
| <ul> <li>3% of depth</li> <li>Current measurement accuracy:</li> <li>3% of actual current – up to 9ft (3m)</li> </ul>                                                                                                    |                        |
| <ul> <li>3% of depth</li> <li>Current measurement accuracy:</li> <li>3% of actual current – up to 9ft (3m)</li> <li>5% of actual current – over 9ft (3m)</li> </ul>                                                                                              | or – generally up to   |
| <ul> <li>3% of depth</li> <li>Current measurement accuracy:</li> <li>3% of actual current – up to 9ft (3m)</li> <li>5% of actual current – over 9ft (3m)</li> <li>Depth range:</li> <li>Dependent on strength of signal radiating to locate 15ft (5m)</li> </ul> | or – generally up to   |
| - 3% of depth  Current measurement accuracy: - 3% of actual current – up to 9ft (3m) - 5% of actual current – over 9ft (3m)  Depth range: - Dependent on strength of signal radiating to locate                                                                  | or – generally up to   |

# **Features**

| Item              | Parameter                                                |
|-------------------|----------------------------------------------------------|
| Enhanced Features | - Removable foot                                         |
|                   | - Reduced size and weight with enhanced ergonomic design |

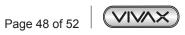

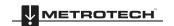

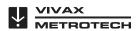

| Data |
|------|
|      |

- Improved power management and Lithium Ion rechargeable batteries provide longer battery life Auto detects batteries type (Lithium-ion/Alkaline) and displays appropriate status. Non-reflective display
  - Enable/Disable auto shut off mode
  - USB Data logging (Future feature)
  - Analogue channel
  - Overload protection

# 10.2 Loc-150Tx Transmitter Data Sheet

# Loc-150Tx Transmitter Assembly

| Item                        | Parameter                                                                 |
|-----------------------------|---------------------------------------------------------------------------|
| Construction                | High impact ABS                                                           |
| Weight                      | 27.5lbs (12.5kg)                                                          |
| Dimension                   | 16.7in(L) x 10.3in(W) x 12.9in(H) (425mm x 262mm x 328mm)                 |
| Display Type                | Monochrome dot matrix display 2.4in x 1.3in (60mm x 32mm)                 |
| Power Supply                | - Cathodic Protection (nominally 26V - 60V DC) (max 14A)                  |
|                             | - 100 - 250V AC mains power (max 4A)                                      |
|                             | - Or 12V DC external supply or higher (output power is limited when       |
|                             | using 12V DC) (max 8A)                                                    |
| External Connectors         | - 100 – 250V AC mains input - three pin "Multi-Con-X" connector (Male)    |
|                             | - DC Input - two pin "Multi-Con-X" connector (Male)                       |
|                             | - Transmitter output - two pin "Multi-Con-X" connector (Female)           |
|                             | - Fuse sockets - mains input fuse (5A, 250V), output fuse (10A, 250V)     |
| Output Protection           | Output fuse protected against accidental connection to up to AC/DC 250V   |
| Approvals                   | - Complies with European standard CE (Directive 99/5/EC) (Pending)        |
|                             | • EN 55011                                                                |
|                             | • EN 61000-4-2: A1 & A2                                                   |
|                             | • EN 61000-4-3                                                            |
|                             | • EN 61000-4-8: A1                                                        |
|                             | • ETSI EN 300 330-2                                                       |
|                             | • ETSI EN 301 489-1                                                       |
|                             | - Complies with FCC Rules Part 15 (Pending)                               |
|                             | • CFR 47 part 2                                                           |
|                             | CFR 47 Part 15                                                            |
| Standard Accessories        | - 1 x direct connection lead (with two cables each 10ft (3.5m) long with  |
| (Supplied With Transmitter) | crocodile clips)                                                          |
|                             | - 1 x DC input lead (with two cables each 10ft (3.5m) long with crocodile |
|                             | clips)                                                                    |
|                             | - 1 x 9ft (3m) mains input lead                                           |

### Loc-150Tx Transmitter Operational

| Item                  | Parameter                           |
|-----------------------|-------------------------------------|
| Information Displayed | - Output Frequency                  |
|                       | - Output Current setting            |
|                       | - Output Current                    |
|                       | - Output Voltage (info menu)        |
|                       | - Operating Temperature (info menu) |

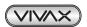

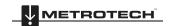

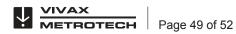

| Signal Application Modes     | - Direct connection mode only - applies signal directly to the cable by  |
|------------------------------|--------------------------------------------------------------------------|
|                              | clipping one output lead to the pipe, the other to an independent ground |
|                              | or anode bed.                                                            |
| Transmitting Frequencies     | - 98Hz, 128Hz, 512Hz, 640Hz, 3Hz/98Hz, 3Hz/128Hz, 4Hz/98Hz,              |
| (Varies By Country & Market) | 4Hz/128Hz                                                                |
|                              | - ELF1-3Hz/6Hz/98Hz                                                      |
|                              | - ELF2-3Hz/6Hz/128Hz                                                     |
|                              | - ELF3-4Hz/8Hz/98Hz                                                      |
|                              | - ELF4-4Hz/8Hz/128Hz                                                     |
|                              | - 3Hz/6Hz/512Hz                                                          |
|                              | - 3Hz/6Hz/640Hz                                                          |
|                              | - 4Hz/8Hz/512Hz                                                          |
|                              | - 4Hz/8Hz/640Hz                                                          |
|                              | Other multiple frequencies in the range of 3Hz to 2 kHz available upon   |
|                              | request.                                                                 |
| Transmitting Mode            | - Powered by AC: 150W                                                    |
| Power Output                 | - Powered by DC: 12-28V, 50W, >28V, 150W                                 |
| Output Voltage               | Maximum output voltage = 120V RMS                                        |
| Output Current               | Maximum output current = 4A RMS with up to 2 frequencies. Output limited |
|                              | to 3A RMS with 3 simultaneous frequencies.                               |
| Controls                     | Uses 2 Rotary/Push control knobs to select:                              |
|                              | - Frequency                                                              |
|                              | - Output level                                                           |
|                              | - Information                                                            |
|                              | - ACTIVE/STANDBY pushbutton                                              |
|                              | One On/off pushbutton                                                    |
| Compatible With Receivers    | vLocDM & vLocDM2                                                         |
|                              |                                                                          |

# Sensitivity

| Mode                     | Sensitivity at 3.2ft (1m) |
|--------------------------|---------------------------|
| 3Hz DM Mapping Frequency | 1 mA                      |
| 50Hz/ Power Mode         | 7.5 mA                    |
| Radio Mode               | 20 μΑ                     |
| 512Hz/640Hz              | 400 μΑ                    |
| 8 kHz                    | 40 μΑ                     |
| 32 kHz and Above         | 25 μΑ                     |

# Environmental

| Item               | Parameter                                                               |
|--------------------|-------------------------------------------------------------------------|
| Temperature Range  | Operating: - 4°F to 122°F (-20°C to 50°C)                               |
|                    | Storage: -40°F to 140°F (-40°C to 60°C)                                 |
| Weather Proof      | IP54 and NEMA 4                                                         |
| Shipping Weight    | vLocDM2 Receiver: 12lbs (5.5kg)                                         |
|                    | Loc-150Tx Transmitter: 44.1lbs (20kg)                                   |
| Shipping Dimension | vLocDM2 Receiver: 13.0(L) x 8.7in(W) x 32.7in(H) (330mm x 220mm x       |
|                    | 830mm)                                                                  |
|                    | Loc-150Tx Transmitter: 21.7in(L) x 15.2in(W) x 18.3in(H) (550mm x 385mm |
|                    | x 465mm)                                                                |

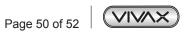

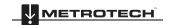

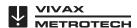

# Warranty

| Item     | Parameter |
|----------|-----------|
| Warranty | 12 months |

# Upgrade

| Item     | Parameter                                                                      |
|----------|--------------------------------------------------------------------------------|
| Software | Software can be upgraded using a PC with USB port. Programs & locator          |
|          | software will be available via email. Additional frequencies will be available |
|          | free of charge.                                                                |

# 10.3 A-frame Data Sheet

| Item               | Parameter                                                |
|--------------------|----------------------------------------------------------|
| Construction       | Carbon Fiber                                             |
| Sensitivity        | 2ΜΩ                                                      |
| Weight             | 4.0lbs (1.80kg)                                          |
| Dimension          | 28.3in(L) x 25.2in(W) x 1.6in(H) (720mm x 640mm x 40mm)  |
| Weather Proof      | IP54                                                     |
| Shipping Weight    | 9.9lbs (4.50kg)                                          |
| Shipping Dimension | 31.5in(L) x 27.8in(W) x 4.5in(H) (800mm x 705mm x 115mm) |

# 10.4 Holux Bluetooth GPS Data Sheet

| Item              | Parameter                                                               |  |  |  |  |
|-------------------|-------------------------------------------------------------------------|--|--|--|--|
| Overview          | The M-1200 high performance Bluetooth™ GPS Receiver which feature       |  |  |  |  |
|                   | with:                                                                   |  |  |  |  |
|                   | - Dual interface (Bluetooth + GPS-mouse)                                |  |  |  |  |
|                   | - Compatible with Bluetooth™ Serial Port Profile (SPP) completely       |  |  |  |  |
|                   | Built-in rechargeable Lithium-ion battery without external power supply |  |  |  |  |
| Weight            | - 0.07lbs (30g)                                                         |  |  |  |  |
| Dimension         | 2.63in(L) x 0.9in(W) x 0.63in(H) (67mm x 23mm x 16mm)                   |  |  |  |  |
| Specification     | Tracks up to 32 satellites                                              |  |  |  |  |
|                   | Receiver: L1, 1575.42 MHz                                               |  |  |  |  |
|                   | C/A code: 1.023 MHz                                                     |  |  |  |  |
|                   | Update rate: 1Hz                                                        |  |  |  |  |
|                   | - Antenna type: built-in patch antenna                                  |  |  |  |  |
|                   | Minimum signal tracked: -159dBm                                         |  |  |  |  |
|                   | On/Off switch: slide switcher                                           |  |  |  |  |
|                   | Lithium-ion battery lasts for 15 hours of use                           |  |  |  |  |
| LED Indication    | - Bluetooth                                                             |  |  |  |  |
|                   | - Navigation update                                                     |  |  |  |  |
|                   | - Battery/charger status indication                                     |  |  |  |  |
| Temperature Range | - Store Temperature : -4°F to 140°F (-20°C to 60°C)                     |  |  |  |  |
|                   | : -22°F to 176°F (-30°C to 80°C)                                        |  |  |  |  |
|                   | (Without Lithium-ion battery)                                           |  |  |  |  |
|                   | - Operation Temperature : 14°F to 140°F (-10°C to 60°C)                 |  |  |  |  |

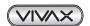

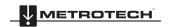

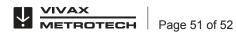

# **Glossary**

Active Locate A locate where a transmitter is used to apply a signal to a buried pipe or cable, the

position of which is then located by a receiver tuned to the same frequency.

Active Signal A signal applied by the locator transmitter to a buried line. Typical this is a very precise

frequency.

Attenuation The reduction of an electromagnetic signal from a pipe or cable.

Clamp (or Coupler) An accessory used to apply the transmitter signal to an insulated line, removing the

need to connect the transmitter signal directly to a conductor or cable sheath.

Compass Line direction indicator. (Although visually like a compass, this is the only relation to a

compass.)

Coupling The act of signals transferring to lines to which they were not originally applied.

Coupling can be "direct" where the target line has an electrical connection to another line, or "induced" where the signal radiates from the target line to another line or lines.

Display The information visually available on the dot matrix display.

Line A generic term for any buried pipe or cable.

Null A minimum 

✓ response to a buried line.

Passive Locate A locate where the receiver searches for a wide range of signals that radiate

from buried pipes or cables. These signals come from a variety of sources in the environment and couple to the buried (& overhead) lines. Typical examples 50/60Hz

and LF/VLF radio.

Passive Signals A wide range of signals that radiate from buried pipes or cables. These signals come

from a variety of sources in the environment and couple to the buried (& overhead)

lines. Typical examples 50/60Hz and LF/VLF radio.

Peak A maximum response to a buried line.

Pinpoint Using a receiver to identify the exact position of a buried line.

Response The indication that the receiver gives which is caused by the signals it is receiving. This

can be visual, audio or both. Typically it is displayed on the locators dot matrix display

and audibly from a loudspeaker in the receiver housing.

Search (sweep) This describes the act of looking for a buried line within a given area.

Sonde A small transmitting coil which may be built into a product such as a sewer camera or

packaged as a small self contained battery powered transmitter. A receiver tuned to the same frequency can locate the position of the Sonde and hence whatever it is attached

to or in. Frequently used for locating sewer cameras, and the non metallic pipes.

Target Line The buried pipe or cable to be located.

Trace Using a locator to following the path of a buried line.

Illustrations used in the preparation of this manual will inevitably show some resemblance to similar illustrations from other manufacturers.-Some manufacturers have given permission for the use of their graphics (Metrotech & Seba) is given credit for these use. This statement is intended to attribute such credit.

**Disclaimer:** Product and accessory specification and availability information is subject to change without prior notice.

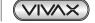

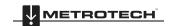

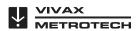

| Notes: |  |  |  |
|--------|--|--|--|
|        |  |  |  |
|        |  |  |  |
|        |  |  |  |
|        |  |  |  |
|        |  |  |  |
|        |  |  |  |
|        |  |  |  |
|        |  |  |  |
|        |  |  |  |
|        |  |  |  |
|        |  |  |  |
|        |  |  |  |
|        |  |  |  |
|        |  |  |  |
|        |  |  |  |

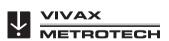

Vivax-Metrotech Corporation, 3251 Olcott St., Santa Clara CA 95054, USA Your Texas Vivax Dealer:

**Indepth Utility Solutions LLC** 

4100 Greenbriar Dr., Suite 240 Stafford, TX 77477 Phone: 281-969-8530

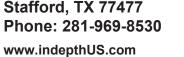

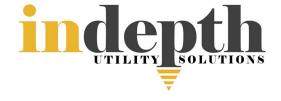